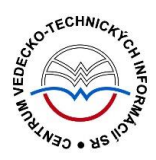

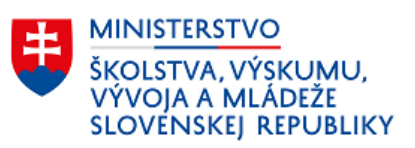

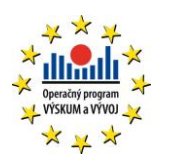

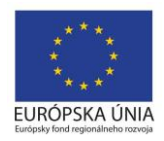

# **Formulár SERIÁL - CREPČ 2**

Manuál pre vysoké školy

(aktualizované dňa 29.11.2022)

Centrum vedecko-technických informácií SR

Odbor pre hodnotenie vedy

Oddelenie pre hodnotenie publikačnej činnosti

# Obsah

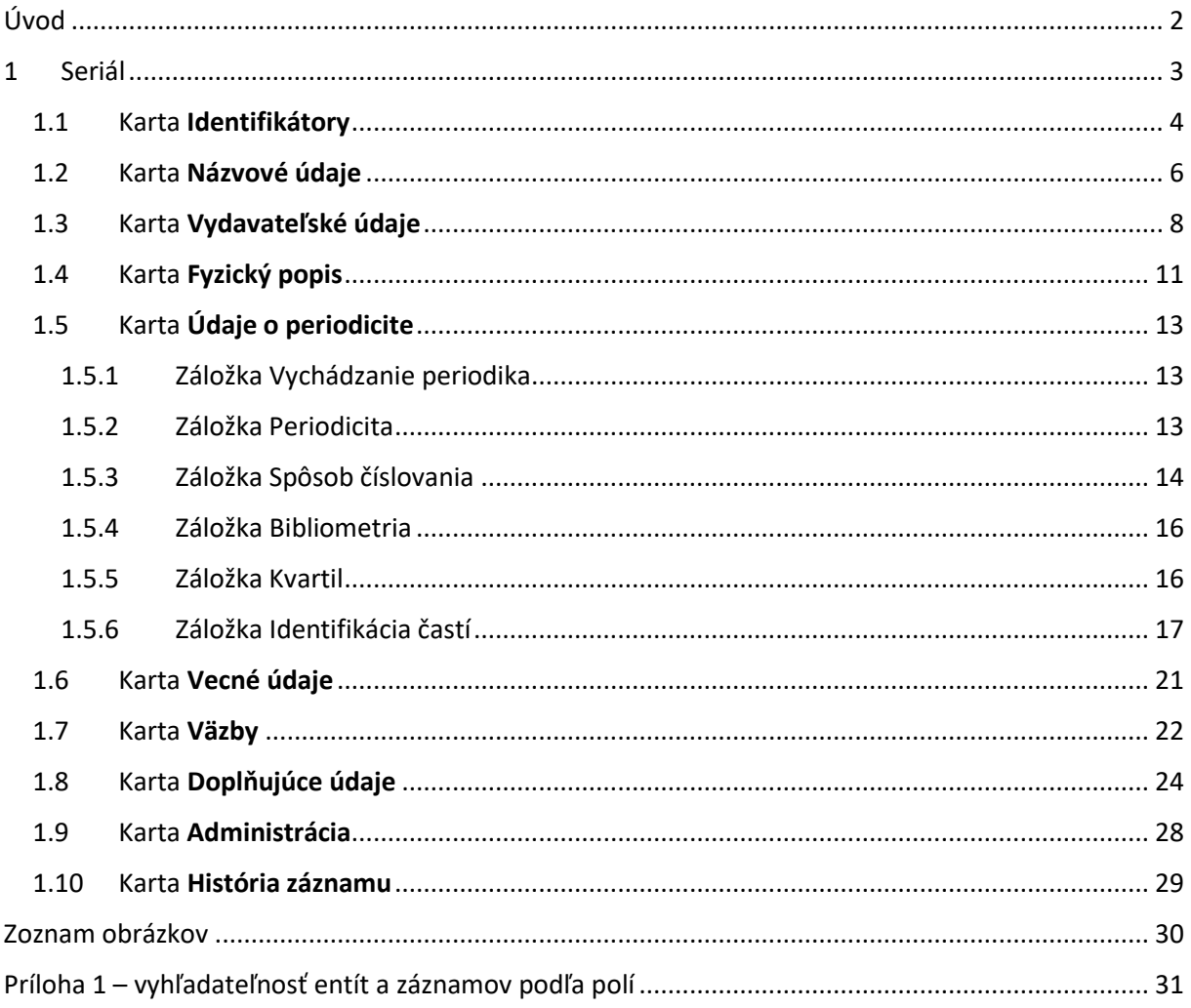

# <span id="page-2-0"></span>Úvod

Manuál je zameraný na použitie formulára *Seriál* a popis jeho štruktúry, jednotlivých kariet a polí. Každá karta je popísaná na samostatnej podkapitole, v rámci ktorej je uvedené zameranie danej karty a podrobný popis všetkých polí na karte. Popis polí obsahuje základné informácie o poli, ako je názov poľa, typ poľa a opakovateľnosť poľa. Jedinými povinnými poľami pre zapísaný alebo potvrdený seriál sú polia *Názov* a *Typ dokumentu*. Pri ich popise je táto skutočnosť spomenutá. Ak je pole kontrolované vnútornou kontrolou alebo kontrolou na duplicity, popis poľa obsahuje princíp fungovania týchto kontrol a praktické príklady.

Pri niektorých poliach je uvedený spôsob ich použitia alebo ovládania. Ide najmä o polia, ktorých ovládanie vyžaduje zvýšenú pozornosť používateľa. Všeobecná typológia polí a ovládacích prvkov sa nachádza v manuáli *Typológia polí a ovládacích prvkov CREPČ 2*, kde je uvedený spôsob ovládania všetkých typov polí.

*CREPČ 2* je optimalizovaný pre internetové prehliadače Mozilla Firefox, Google Chrome, Opera a Safari. Počas používania *CREPČ 2* je možné mať otvorených viacero kariet alebo okien internetového prehliadača s rôznymi formulármi alebo zoznamami. V internetovom prehliadači je potrebné mať povolené otváranie kontextových okien webovým sídlom *app.crepc.sk*. Neodporúča sa používať navigáciu *Späť* a *Dopredu* priamo v prehliadači, ale využívať len ovládacie prvky implementované v systéme *CREPČ 2*.

V rámci vyhľadávania nie je nutné používať diakritiku a rozlišovať veľké a malé písmená. V [Príloha 1 –](#page-31-0) [vyhľadateľnosť entít a](#page-31-0) záznamov podľa polí sa nachádza zoznam polí, podľa ktorých vyhľadávajú polia určené na vytváranie väzieb medzi záznamami a entitami (voľne editovateľné polia s vyhľadávaním). Zelené rámčeky obsahujú praktické príklady, v modrých rámčekoch sú uvedené technické detaily a používateľské tipy.

Ostré prostredie *CREPČ 2* je dostupné na adres[e https://app.crepc.sk.](https://app.crepc.sk/)

# <span id="page-3-0"></span>1 Seriál

Prostredníctvom formulárov pre výstupy publikačnej činnosti je možné vytvárať záznamy, ktoré sú určené na vykazovanie. Formuláre pre výstupy publikačnej činnosti nie je možné zamieňať, v prípade vytvorenia záznamu cez jeden formulár nie je možné záznam prekonvertovať na iný formulár.

Formulár **Seriál (Se)** sa používa ako zdrojový dokument pre články, abstrakty, postery a recenzie v časopisoch alebo v periodických publikáciách bez zostavovateľa a bez ISBN, či už ide o vedecké alebo odborné publikácie alebo publikácie indexované v databázach Current Contents Connect, Web of Science a Scopus. Seriál ako jediný zo všetkých formulárov neobsahuje možnosť pridania zodpovednosti (autora, prekladateľa, zostavovateľa, recenzenta alebo školiteľa) a tiež kategórie publikačnej činnosti.

V nasledujúcich podkapitolách sú uvedené jednotlivé karty formulára *Seriál* spolu so všetkými poľami, ktoré obsahujú.

### <span id="page-4-0"></span>1.1 Karta Identifikátory

Karta **Identifikátory** obsahuje polia zamerané na jednoznačnú identifikáciu záznamu. Zapisujú sa na nej údaje ako ISSN, ISSN online, ďalšie identifikátory a všeobecné označenie typu dokumentu

**Polia identifikátorov** – pozostávajú z dvoch polí určených na výber typu identifikátora a zápis jeho hodnoty. Slúžia na zápis základných identifikačných údajov, ako sú ISSN alebo ISBN. **Polia identifikátorov** sú opakovateľné.

- **Pole ISSN** (výberové pole)
	- Pole slúži na výber typu identifikátora, dostupné sú možnosti *ISSN*, *ISSN online*, *ISSN chybné* a *ISSN zrušené* ale aj *ISBN*, *ISBN elektronické*, *ISBN chybné*, *ISBN zrušené*, *ISBN série*.
	- Pole **ISSN** je pomenované podľa aktuálne zvoleného identifikátora.
- **Pole pre zápis hodnoty identifikátora** (voľne editovateľné pole)
	- Pole slúži na zápis samotného identifikátora. ISSN alebo ISBN je možné zapisovať s pomlčkami aj bez nich.

**Polia identifikátorov** podliehajú kontrole na duplicity, vďaka ktorej nie je možné zapísať rovnaký identifikátor do jedného záznamu viackrát. Zároveň sa kontroluje zadaný identifikátor aj voči ostatným záznamom v *CREPČ 2*. Ak sa nájde záznam s rovnakým identifikátorom, zobrazí sa upozornenie na duplicitu s možnosťou editovať nájdený záznam prostredníctvom tlačidla *Prebrať vybraný záznam*. Zároveň je pole pre zápis identifikátora kontrolované na správnosť zadanej hodnoty. Nie je tak možné zapísať nesprávne ISSN, ISSN online, ISBN, ISBN elektronické a ISBN série, v prípade ISSN chybné, ISSN zrušené, ISBN chybné a ISBN zrušené je možné zapísať neplatný identifikátor.

Zadaný identifikátorje potrebné pridať do záznamu prostredníctvom ikony *plus* alebo klávesom *ENTER*. Až pridaním identifikátora sa spustí vnútorná kontrola na správnosť identifikátora a kontrola na duplicity.

<span id="page-4-1"></span>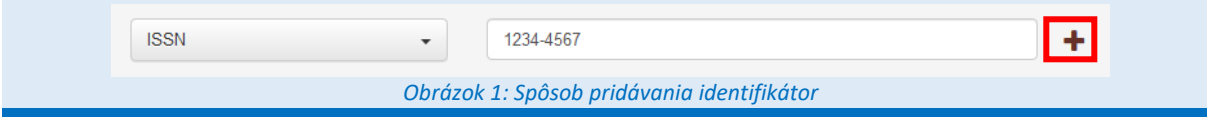

**Skupina polí Ďalšie identifikátory** – pozostáva z dvoch polí určených na zadanie názvu ďalšieho identifikátora a hodnotu tohto identifikátora. Každá škola môže uviesť viacero vlastných identifikátorov, skupina polí **Ďalšie identifikátory** je opakovateľná.

- **Pole Názov** (voľne editovateľné pole)
	- Pole slúži na zápis názvu ďalšieho identifikátora. Pre jeden identifikátor sa odporúča používať jednotnú formu názvu, vďaka čomu bude možné jeho vyhľadanie.
- **Pole Hodnota** (voľne editovateľné pole)
	- Pole slúži na zápis konkrétnej hodnoty identifikátora.

Vyplnené údaje v skupine polí **Ďalšie identifikátory** je potrebné pridať do záznamu prostredníctvom ikony *plus*. Pri použití tejto skupiny polí musia byť vyplnené obe polia.

Do skupiny polí **Ďalšie identifikátory** je možné zapisovať napr. OCLC number. Do poľa **Názov** je nutné zadať *OCLC number*, do poľa **Hodnota** samotnú hodnotu identifikátora, napr. *848494562*.

Centrum vedecko-technických informácií, Odbor pre hodnotenie vedy, Oddelenie pre hodnotenie publikačnej činnosti

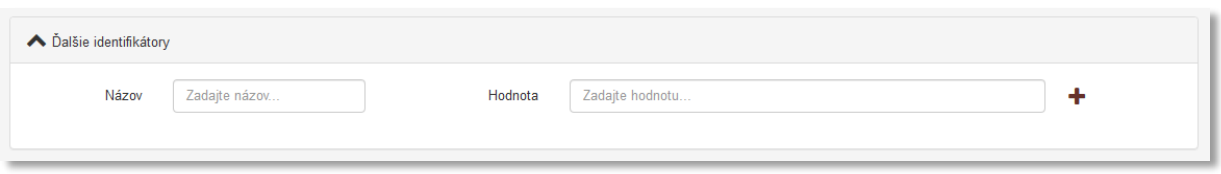

*Obrázok 2: Skupina polí ďalšie identifikátory*

- <span id="page-5-0"></span> **Pole Všeobecné označenie typu dokumentu** (opakovateľné výberové pole)
	- Pole slúži na výber všeobecného označenia typu dokumentu. V prípade tlačeného dokumentu nie je nutné pole použiť. Výber jednej z možností sa odporúča v prípade elektronického dokumentu, hudobniny a pod. Ak je dokument publikovaný v tlačenej forme aj elektronicky, vyberajú sa obe možnosti.

V *CREPČ 2* sa printové a elektronické vydania publikácie zakladajú ako jeden záznam. Pri evidencii oboch foriem v jednom zázname je dôležité rozlišovať jednotlivé formy identifikátorov, ako je *ISSN* a *ISSN online*.

# <span id="page-6-0"></span>1.2 Karta Názvové údaje

Karta **Názvové údaje** obsahuje polia zamerané na názov publikácie. Zapisujú sa na nej údaje ako názov, jazyk názvu, podnázov, skrátený názov, súbežný názov a variantný názov.

Názvové údaje nie je povolené zapisovať kapitálkami, bodka sa za názvami nepíše. Ostatná interpunkcia sa zapisuje len v prípade, ak je súčasťou názvových údajov.

Pri zápise jazykov názvových údajov sú dostupné preferované jazyky, pri ktorých sa predpokladá ich časté používanie. Ďalšie jazyky sú dostupné cez možnosť *viac*, ktorá umožňuje plnotextové vyhľadávanie jazykov.

**Polia názvu** – pozostávajú z dvoch polí, konkrétne z poľa **Názov** a z **poľa pre výber jazyka názvu**. **Polia názvu** nie sú opakovateľné.

- **Pole Názov** (povinné voľne editovateľné pole)
	- Pole slúži na zápis hlavného názvu publikácie.
- **Pole pre zápis jazyka názvu** (výberové pole)
	- Pole slúži na určenie jazyka názvu. Vypĺňanie jazyka názvu sa odporúča najmä v prípade cudzojazyčných názvov.

Pole **Názov** podlieha kontrole na duplicity voči ostatným záznamom v *CREPČ 2*. Ak sa nájde záznam s rovnakým názvom, zobrazí sa upozornenie na duplicitu s možnosťou editovať tento záznam prostredníctvom tlačidla *Načítať vybraný záznam*. Ak nájdený záznam nie je duplicita, ale len publikácia s rovnakým názvom, je možné pokračovať vo vytváraní záznamu kliknutím na tlačidlo *Pokračovať bez načítania*.

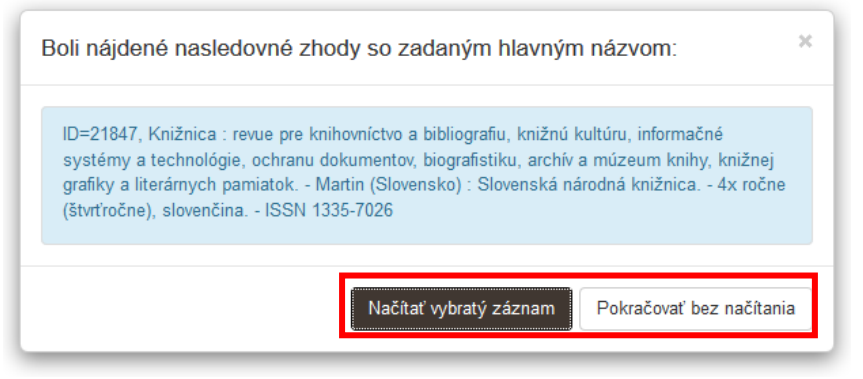

*Obrázok 3: Výsledok kontroly na duplicity nad poľom Názov*

<span id="page-6-1"></span>**Polia podnázvu** – pozostávajú z dvoch polí, konkrétne z poľa **Podnázov** a z **poľa pre výber jazyka podnázvu**, ktoré sa zobrazí až po pridaní podnázvu. **Polia podnázvu** sú opakovateľné.

- **Pole Podnázov** (voľne editovateľné pole)
	- Pole slúži na zápis podnázvu publikácie. Podnázov sa zapisuje malým začiatočným písmenom, ak to nie je v rozpore s pravidlami slovenského jazyka.
- **Pole pre zápis jazyka podnázvu** (výberové pole)
	- Pole slúži na výber jazyka podnázvu. Vypĺňanie jazyka podnázvu sa odporúča najmä v prípade cudzojazyčných podnázvov.
	- **Pole pre zápis jazyka podnázvu** sa zobrazí až po pridaní podnázvu.

#### Centrum vedecko-technických informácií, Odbor pre hodnotenie vedy, Oddelenie pre hodnotenie publikačnej činnosti

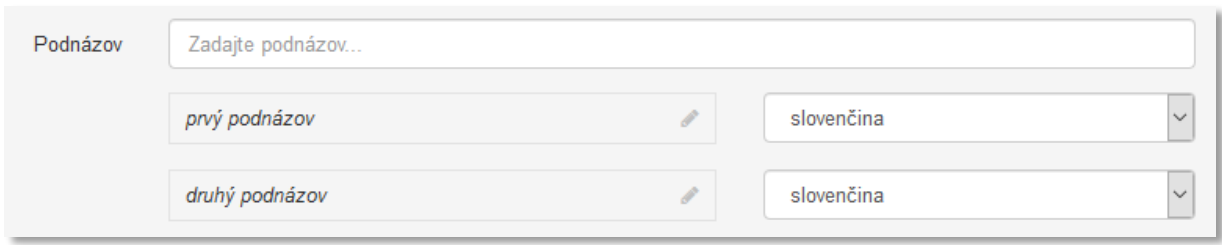

*Obrázok 4: Zadávanie viacerých podnázvov publikácie a výber jazyka podnázvov*

<span id="page-7-0"></span>**Polia skráteného názvu** – pozostávajú z dvoch polí, konkrétne z poľa **Skrátený názov** a z **poľa pre výber jazyka skráteného názvu**, ktoré sa zobrazí až po pridaní skráteného názvu. **Polia skráteného názvu** sú opakovateľné.

- **Pole Skrátený názov** (voľne editovateľné pole)
	- Pole slúži na zápis skráteného názvu publikácie.
- **Pole pre zápis jazyka skráteného názvu** (výberové pole)
	- Pole slúži na výber jazyka skráteného názvu. Vypĺňanie jazyka skráteného názvu sa odporúča najmä v prípade cudzojazyčných skrátených názvov.
	- **Pole pre zápis jazyka skráteného názvu** sa zobrazí až po pridaní skráteného názvu.

**Polia súbežného názvu** – pozostávajú z dvoch polí, konkrétne z poľa **Súbežný názov** určeného pre zápis prekladu názvu a z **poľa pre výber jazyka súbežného názvu**, ktoré sa zobrazí až po pridaní súbežného názvu. **Polia súbežného názvu** sú opakovateľné.

- **Pole Súbežný názov** (voľne editovateľné pole)
	- Pole slúži na zápis súbežného názvu publikácie (prekladu názvu uvedeného na publikácii). Súbežný podnázov sa zapisuje do poľa **Podnázov**.
- **Pole pre zápis jazyka súbežného názvu** (výberové pole)
	- Pole slúži na výber jazyka súbežného názvu. Vypĺňanie jazyka súbežného názvu je potrebné v prípade cudzojazyčných súbežných názvov. Ak je súbežný názov v slovenskom jazyku, nie je nutné jazyk súbežného názvu vybrať.
	- **Pole pre zápis jazyka súbežného názvu** sa zobrazí až po pridaní súbežného názvu.

**Polia variantného názvu** – pozostávajú z dvoch polí, konkrétne z poľa **Variantný názov** a z **poľa pre výber jazyka variantného názvu**, ktoré sa zobrazí až po pridaní variantného názvu. **Polia variantného názvu** sú opakovateľné.

- **Pole Variantný názov** (voľne editovateľné pole)
	- Pole slúži na zápis variantného názvu publikácie. Variantný podnázov sa zapisuje do tohto poľa **Podnázov**.
- **Pole pre zápis jazyka variantného názvu** (výberové pole)
	- Pole slúži na výber jazyka variantného názvu. Vypĺňanie jazyka variantného názvu sa odporúča najmä v prípade cudzojazyčných variantných názvov.
	- **Pole pre zápis jazyka variantného názvu** sa zobrazí až po pridaní variantného názvu.

Za variantný názov sa považuje ďalší názov publikácie, pod ktorým je publikácia vydaná alebo známa. Zároveň je variantný názov odlišný od hlavného názvu, podnázvu alebo súbežného názvu. Ide napr. o názov na obale alebo puzdre publikácie, skrátený názov alebo patitul. Do poľa **Variantný názov** sa uvádza aj preklad názvu dodaný používateľom.

### <span id="page-8-0"></span>1.3 Karta Vydavateľské údaje

Karta **Vydavateľské údaje** obsahuje polia zamerané najmä na vydavateľa, miesto vydania, krajinu vydania a polia pre určenie časového intervalu, počas ktorého daný vydavateľ publikáciu vydával.

**Polia vydavateľa** – pozostávajú z poľa **Vydavateľ** a zo **skupiny polí pre miesto vydania, krajinu vydania**  a **roky vydávania**. Skupina polí sa zobrazí až po vyhľadaní konkrétnej inštitúcie. **Polia vydavateľa** sú opakovateľné.

- **Pole Vydavateľ** (voľne editovateľné polia s vyhľadávaním)
	- Pole slúži na vyhľadanie inštitúcie, ktorá má byť prostredníctvom väzby pridaná do záznamu ako vydavateľ.
	- Ak sa hľadaná inštitúcia v *CREPČ 2* nenachádza, prostredníctvom možnosti *Pridať návrh na vytvorenie rozpísanej inštitúcie* je možné vytvoriť novú inštitúciu bez nutnosti prerušiť vytváranie záznamu.

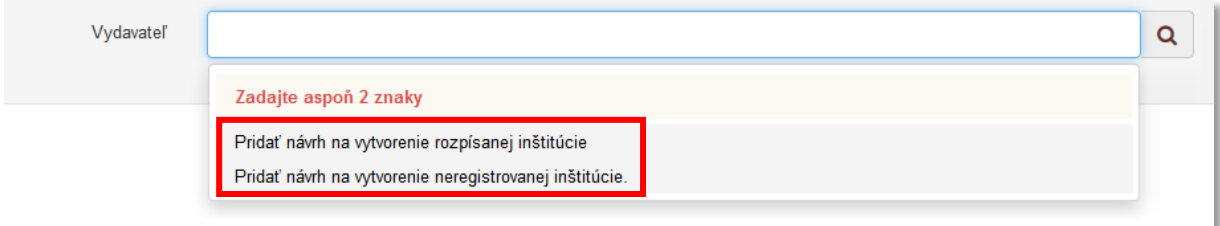

*Obrázok 5: Pole Vydavateľ s možnosťou vytvoriť novú inštitúciu*

<span id="page-8-1"></span>Pri vytváraní nového vydavateľa sú jediné povinné polia **Názov**, **Typ inštitúcie**, v ktorom sa primárne vyberá možnosť *vydavateľ* a **Krajina sídla**. V prípade imprintov je nutné vybrať druhú úroveň inštitúcie a ako nadradenú inštitúciu vybrať hlavné vydavateľstvo.

**Skupina polí pre miesto vydania, krajinu vydania a roky vydávania** – pozostáva z polí **Miesto vydania**, **Krajina vydania** a z polí pre **roky vydávania**. Zobrazí sa až po vyhľadaní konkrétnej inštitúcie. **Skupina polí pre miesto vydania, krajinu vydania** a **roky vydávania** nie je opakovateľná v rámci jednej väzby na inštitúciu, zobrazuje sa ale pre každého vydavateľa zvlášť.

- **Pole Miesto vydania** (voľne editovateľné pole)
	- Pole slúži na zápis miesta vydania. Miesto vydania sa zapisuje v slovenskom jazyku.
- **Pole Krajina vydania** (výberové pole)
	- Pole slúži na výber krajiny vydania, dostupné sú preferované krajiny vydania, pri ktorých sa predpokladá ich časté používanie. Ďalšie krajiny sú dostupné cez možnosť *viac*, ktorá umožňuje plnotextové vyhľadávanie krajín.

**Polia rokov vydania** – pozostávajú z dvoch alebo troch polí, pričom prvé pole slúži na nastavenie intervalu vydávania publikácie jedným vydavateľom, ďalšie polia slúžia na zadanie dátumu, druhé dátumové pole sa zobrazí len v prípade potreby.

- **Pole Roky vydávania** (výberové pole)
	- Pole slúži na výber intervalu vydávania publikácie. Dostupné sú nasledujúce možnosti:
		- *Jeden rok* publikácia bola vydávaná vydavateľom len vo zvolený rok. Dostupné je len jedno pole pre zápis jedného roku vydávania publikácie.
- *Rozsah rokov* publikácia bola vydávaná vydavateľom v rozpätí dvoch zvolených rokov. Pri výbere tejto možnosti sa zobrazí ďalšie dátumové pole slúžiace na zápis konca vydávania publikácie vydavateľom.
- *Pretrvávajúce obdobie rokov* publikácia bola vydávaná vydavateľom od zvoleného roku po súčasnosť. Pri výbere tejto možnosti je aktívne len jedno pole pre zápis začiatku vydávania publikácie vydavateľom.
- **Polia pre zápis rokov** (dátumové polia)
	- Polia slúžia na zápis rokov, počas ktorých bola publikácia vydávaná jedným vydavateľom. Prvé pole slúži na zápis začiatku vydávania, druhé pole na koniec vydávania. Druhé dátumové pole sa zobrazuje len v prípade potreby, v závislosti na poli **Roky vydávania**.
	- **Polia pre zápis rokov** predstavujú najjednoduchšiu formu dátumového poľa. Kliknutím do **polí pre zápis rokov** je možné zadať rok zápisom do modrého rámčeka *(príklad A)*, výberom cez zrolovanú ponuku *(príklad B)* alebo šípkami *(príklad C)*. Pre zvolenie aktuálneho roku nie je potrebné rok zadávať, stačí uložiť prázdny kalendár kliknutím na tlačidlo *Uložiť*. Prostredníctvom tlačidla *Vyčistiť* je možné vymazať zapísaný rok vydania. Obdobie, počas ktorého je publikácia vydávaná jedným vydavateľom, sa určuje pre každého vydavateľa zvlášť.

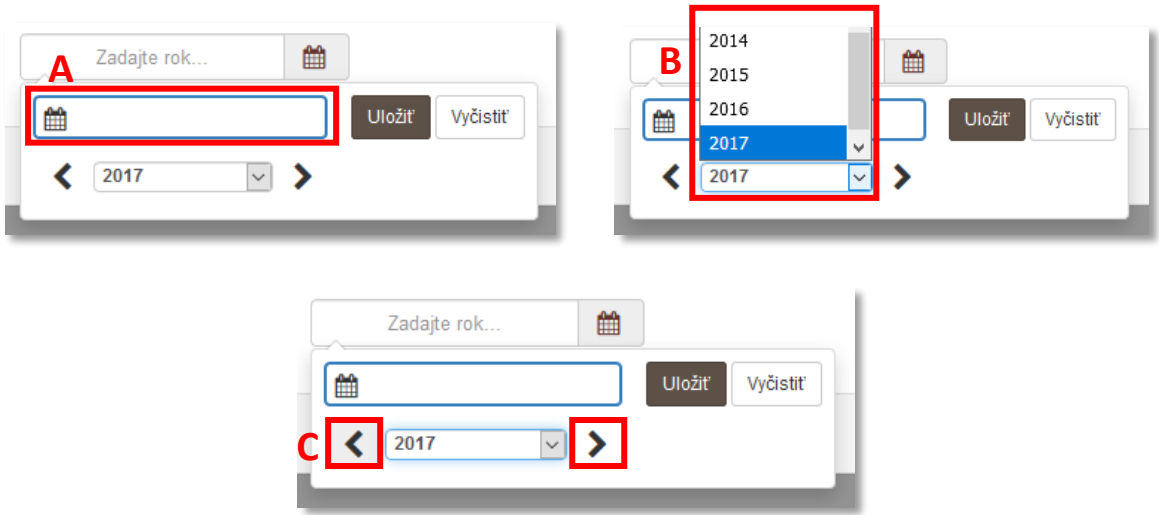

*Obrázok 6: Spôsoby zadávania roku vydávania publikácie jedným vydavateľom*

<span id="page-9-0"></span>Vyplnené údaje v **skupine polí pre miesto vydania, krajinu vydania** a pre **roky vydávania** je potrebné pridať do záznamu prostredníctvom tlačidla *Uložiť zmeny*. Tým sa do záznamu pridá väzba na inštitúciu vyhľadanú cez pole **Vydavateľ** spolu s miestom vydania, krajinou vydania a rokmi vydávania, ak boli uvedené.

#### Centrum vedecko-technických informácií, Odbor pre hodnotenie vedy, Oddelenie pre hodnotenie publikačnej činnosti

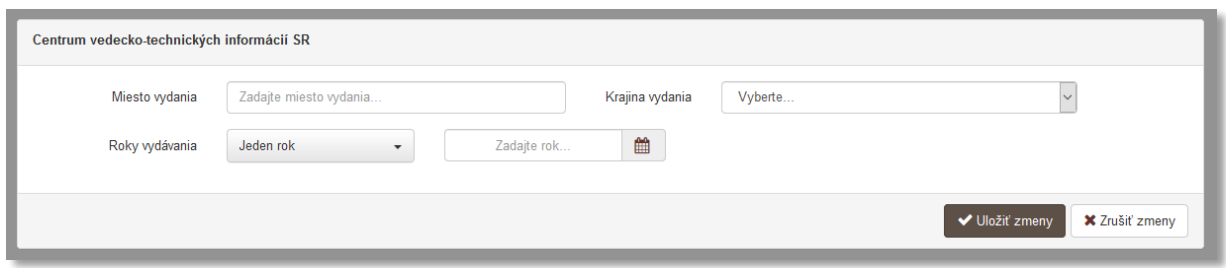

*Obrázok 7: Skupina polí pre miesto vydania, krajinu vydania a roky vydávania*

<span id="page-10-0"></span>**Polia vydavateľa** sú kontrolované na duplicitné pridávanie vydavateľov. Do záznamu nie je možné pridať väzbu na jedného vydavateľa s rovnakým miestom vydania, krajinou vydania a rokmi vydávania viackrát. Je však umožnené viackrát pridať väzbu na jedného vydavateľa s rôznym miestom vydania, krajinou vydania alebo rokmi vydávania, poprípade iného vydavateľa s rovnakým miestom vydania, krajinou vydania a rokmi vydávania, ako má uvedené prvý vydavateľ.

# <span id="page-11-0"></span>1.4 Karta Fyzický popis

Karta **Fyzický popis** obsahuje polia zamerané na opis fyzických vlastností publikácie, ako je jazyka dokumentu, typ dokumentu a nosič.

- **Pole Jazyk dokumentu** (opakovateľné výberové pole)
	- Pole slúži na výber jazyka, v ktorom je publikácia napísaná. Dostupné sú preferované jazyky, pri ktorých sa predpokladá ich časté používanie. Ďalšie jazyky sú dostupné cez možnosť *viac*, ktorá umožňuje plnotextové vyhľadávanie jazykov.

**Skupina polí Typ dokumentu** – pozostáva zo štyroch alebo piatich polí, pričom prvé pole určuje samotný typ dokumentu a zvyšné tri polia slúžia na určenie trvania, počas ktorého bol daný typ platný. Skupina polí **Typ dokumentu** je opakovateľná.

- **Pole Typ dokumentu** (povinné výberové pole)
	- Pole slúži na výber typu dokumentu, dostupné sú možnosti ako *časopis odborný*, *časopis vedecko-odborný*, *časopis vedecký* a pod.

**Polia Trvanie** – pozostávajú z troch alebo štyroch polí, pričom prvé dve výberové polia slúžia na nastavenie posledného dátumové poľa, prostredníctvom ktorého sa zadáva platnosť trvania zvoleného typu dokumentu. Druhé dátumové pole sa zobrazí len v prípade potreby.

- **Pole intervalu** (výberové pole)
	- Pole slúži na výber intervalu, počas ktorého je daný typ dokumentu platný. Dostupné sú nasledujúce možnosti:
		- *Dátum* typ dokumentu platí len pre zvolený dátum. Dostupné je len jedno dátumové pole pre zápis dátumu, kedy bol typ dokumentu platný.
		- *Rozsah dátumov* typ dokumentu je platný v rozpätí dvoch zvolených dátumov. Pri výbere tejto možnosti sa zobrazí ďalšie dátumové pole slúžiace na zápis konca platnosti typu dokumentu.
		- *Pretrvávajúci dátum* typ dokumentu je platný od zvoleného dátumu po súčasnosť. Pri výbere tejto možnosti je aktívne len jedno pole pre zápis začiatku platnosti typu dokumentu.
- **Pole časovej jednotky** (výberové pole)
	- Pole slúži na výber časovej jednotky, ktorou je definované obdobie platnosti typu dokumentu. Dostupné sú nasledujúce možnosti:
		- *deň/mesiac/rok* platnosť typu dokumentu sa určuje plným dátumom.
		- *mesiac/rok* platnosť typu dokumentu sa určuje mesiacom a rokom.
		- *rok* platnosť typu dokumentu sa určuje len rokom.
- **Polia pre zápis dátumov** (dátumové polia)
	- Polia slúžia na zápis dátumov, počas ktorých bol daný typ dokumentu platný. Prvé pole slúži na zápis začiatku platnosti, druhé pole slúži na zápis konca platnosti. Druhé dátumové pole sa zobrazuje len v prípade potreby, v závislosti od **poľa intervalu**.
	- **Polia pre zápis dátumu** predstavujú najrozšírenejšiu formu dátumového poľa. Dátum je možné zadať prostredníctvom klávesnice zápisom do modrého rámčeka, výberom cez zrolovanú ponuku alebo šípkami. Dátum môže byť zapísaný s bodkami alebo s čiarkami, pričom sa čiarky zapíšu automaticky na bodky. V prípade zadávania dátumu cez zrolovanú ponuku odporúčame zadávať dátum od najväčšej časovej jednotky, je potrebné vybrať najskôr rok, mesiac a nakoniec deň v mesiaci. Pre zápis aktuálneho dátumu nie je potrebné dátum zapisovať, postačuje uložiť prázdny kalendár.

Vyplnené údaje v skupine polí **Typ dokumentu** je potrebné potvrdiť prostredníctvom tlačidla *Pridať*. Ak sa v skupine polí nachádzajú údaje, ktoré sa nemajú zapísať, je možné ich hromadné vymazanie tlačidlom *Vyčistiť.* Ak sa zapísané údaje nepotvrdia tlačidlom *Pridať*, pri uložení, zapísaní alebo potvrdení sa zobrazí chybové hlásenie o nepridaných údajoch. Pri použití tejto skupiny polí musí byť vyplnené pole **Typ dokumentu**.

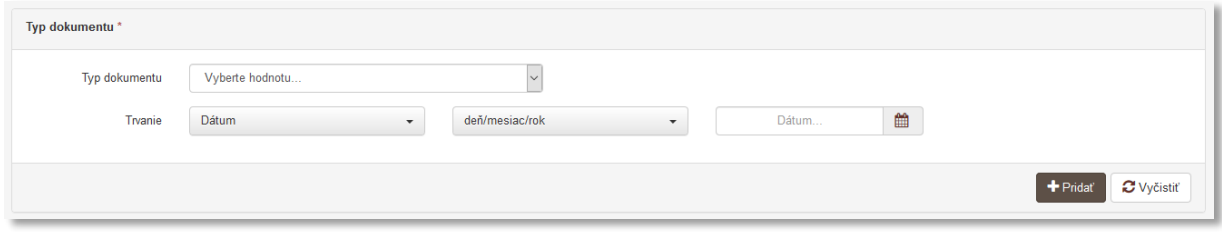

*Obrázok 8: Skupina polí Typ dokumentu*

- <span id="page-12-0"></span> **Druh nosiča** (opakovateľné výberové pole)
	- Pole slúži na výber nosiča, na ktorom bola publikácia vydaná. Výber jednej z možností sa odporúča v prípadoch, keď je publikácia v tlačenej alebo v elektronickej podobe. Ak je publikácia vydávaná v tlačenej aj elektronickej forme, je potrebné vybrať oba nosiče.

# <span id="page-13-0"></span>1.5 Karta Údaje o periodicite

Karta **Údaje o periodicite** je rozdelená na 5 záložiek, pričom každá slúži na popis iných vlastností publikácie. Jednotlivé záložky sa zaoberajú pravidelnosťou vychádzania publikácie, periodicitou publikácie, spôsobom číslovania, rôznymi metrikami a samotnými číslami publikácie.

#### <span id="page-13-1"></span>1.5.1 Záložka Vychádzanie periodika

Záložka **Vychádzanie periodika** slúži na popísanie pravidelnosti vychádzania periodika, statusu vychádzania a prvého a posledného roku vychádzania.

- **Pole Pravidelnosť vychádzania** (výberové pole)
	- Pole slúži na určenie pravidelnosti vychádzania publikácie. Dostupné sú dve možnosti, konkrétne *Vychádza pravidelne* a *Vychádza nepravidelne / určená nepravidelnosť*.
- **Pole Status vychádzania publikácie** (výberové pole)
	- Pole slúži na určenie vychádzania publikácie v súčasnosti. Dostupné sú tri možnosti, konkrétne *Priebežne vychádza*, *Prestal vychádzať* a *Status neznámy*.
	- Pole **Status vychádzania publikácie** je nadradené pre pole **Posledný rok vychádzania**. Ak je vybraná možnosť *Priebežne vychádza*, pole **Posledný rok vychádzania** je neaktívne.
- **Prvý rok vychádzania** (dátumové pole)
	- Pole slúži na zápis prvého roku, kedy publikácia začala vychádzať.
	- Pole **Prvý rok vychádzania** je možné vyplniť prostredníctvom klávesnice zápisom do modrého rámčeka, výberom cez zrolovanú ponuku alebo šípkami. Pre zápis aktuálneho roku nie je potrebné rok zapisovať, stačí uložiť prázdny kalendár.
- **Posledný rok vychádzania** (dátumové pole)
	- Pole slúži na zápis posledného roku, kedy publikácia prestala vychádzať.
	- Pole **Posledný rok vychádzania** je podradené poľu **Status vychádzania** publikácie. Ak je v tomto poli vybraná možnosť *Priebežne vychádza*, pole **Posledná rok vychádzania** je neaktívne. Posledný rok vychádzania je možné zadať prostredníctvom klávesnice zápisom do zobrazeného poľa, výberom cez zrolovanú ponuku alebo šípkami. Pre zvolenie aktuálneho roku nie je potrebné rok zadávať, stačí uložiť prázdny kalendár.

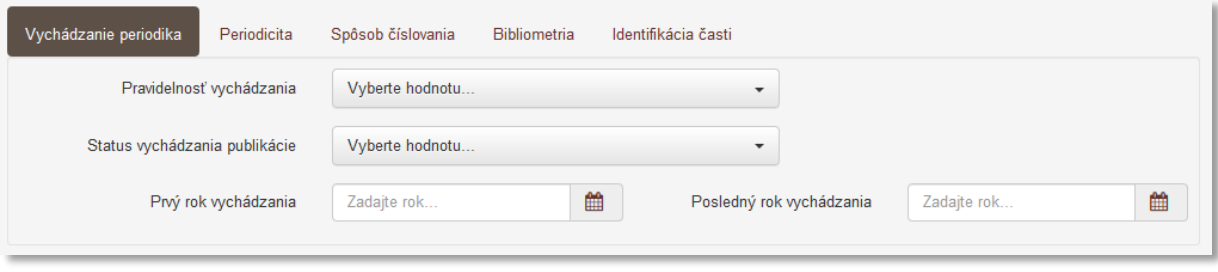

*Obrázok 9: Záložka Vychádzanie periodika*

#### <span id="page-13-3"></span><span id="page-13-2"></span>1.5.2 Záložka Periodicita

Záložka **Periodicita** slúži na popísanie intervalov, v akých publikácia počas svojej existencie vychádzala alebo vychádza. Všetky polia na záložke **Periodicita** vystupujú spoločne ako opakovateľná skupina polí.

- **Pole Periodicita** (výberové pole)
	- Pole slúži na výber frekvencie, akou publikácia vychádzala alebo vychádza. Dostupných je šestnásť možností, od dennej frekvencie až po frekvenciu dvakrát ročne, posledná možnosť v ponuke je neznáma periodicita.

Ak sa správna periodicita v ponuke nenachádza, je potrebné vybrať najbližšiu možnú periodicitu. Pre publikácie vychádzajúci jedenásťkrát za rok je možné vybrať možnosti *mesačná periodicita* (dvanásťkrát za rok) a *desaťkrát ročne*. Ak je jedno z čísel publikácie dvojčíslo, vhodnejšou voľbou je výber možnosti *mesačná periodicita*. V opačnom prípade sú obe možnosti rovnocenné.

**Polia Trvanie** – pozostávajú z dvoch alebo troch polí, pričom prvé pole slúži na určenie intervalu trvania platnosti periodicity, ďalšie polia slúžia na zadanie dátumov. Druhé dátumové pole sa zobrazí len v prípade potreby.

- **•** Pole intervalu (výberové pole)
	- Pole slúži na výber intervalu, počas ktorého daná periodicita platí. Dostupné sú nasledujúce možnosti:
		- *Jeden rok* periodicita platí len pre zvolený rok. Dostupné je len jedno dátumové pole pre zápis roku platnosti periodicity.
		- *Rozsah rokov* periodicita je platná v rozpätí dvoch zvolených rokov. Pri výbere tejto možnosti sa zobrazí ďalšie dátumové pole slúžiace na zápis konca platnosti periodicity.
		- *Pretrvávajúce obdobie rokov* periodicita je platná od zvoleného roku po súčasnosť. Dostupné je len jedno dátumové pole pre zápis začiatku platnosti periodicity. Pole pre zápis konca platnosti periodicity je neaktívne.
- **Polia pre zápis rokov** (dátumové pole)
	- Polia slúžia na zápis rokov, počas ktorých bola daná periodicita platná. Prvé pole slúži na zápis začiatku platnosti, druhé pole slúži na zápis konca platnosti. Druhé dátumové pole sa zobrazuje len v prípade potreby, v závislosti od **poľa intervalu**.
	- **Polia pre zápis rokov** predstavujú najjednoduchšiu formu dátumového poľa. Kliknutím do **polí pre zápis rokov** je možné zadať rok prostredníctvom modrého rámčeka, výberom cez zrolovanú ponuku alebo šípkami. Pre zvolenie aktuálneho roku nie je potrebné rok zadávať, stačí uložiť prázdny kalendár.

Vyplnené údaje v skupine polí **Periodicita** je potrebné pridať do záznamu prostredníctvom tlačidla *Pridať*. Ak sa v skupine polí nachádzajú údaje, ktoré sa nemajú zapísať, je možné ich hromadné vymazanie tlačidlom *Vyčistiť*. Ak sa zapísané údaje nepridajú tlačidlom *Pridať*, pri uložení, zapísaní alebo potvrdení sa zobrazí chybové hlásenie o nepridaných údajoch. Pri použití tejto skupiny polí musí byť vyplnené aspoň pole **Periodicita**.

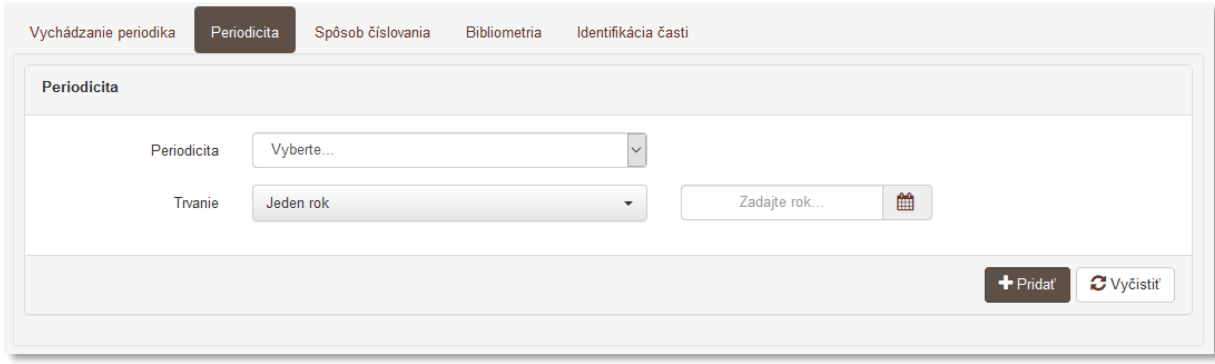

*Obrázok 10: Záložka Periodicita*

#### <span id="page-14-1"></span><span id="page-14-0"></span>1.5.3 Záložka Spôsob číslovania

Záložka **Spôsob číslovania** slúži na popísanie spôsobu číslovania jednotlivých čísel publikácie. Všetky polia na záložke **Spôsob číslovania** vystupujú spoločne ako opakovateľná skupina polí.

- **Polia Číslovanie sa skladá** (zaškrtávacie polia)
	- Pole slúži na výber údajov, z ktorých sa skladá označenie jednotlivých čísel.
	- Pole **Číslovanie sa skladá** pozostáva z troch samostatných označovacích polí, konkrétne z poľa **Rok**, **Ročník** a **Číslo**, prostredníctvom ktorých je možné určiť spôsob číslovania.

**Polia Trvanie** – pozostávajú z dvoch alebo troch polí, pričom prvé pole slúži na určenie intervalu trvania platnosti spôsobu číslovania, ďalšie polia slúžia na zadanie dátumov. Druhé dátumové pole sa zobrazí len v prípade potreby.

- **Pole intervalu** (výberové pole)
	- Pole slúži na výber intervalu, počas ktorého daný spôsob číslovania platí. Dostupné sú nasledujúce možnosti:
		- *Jeden rok* spôsob číslovania platí len pre zvolený rok. Dostupné je len jedno dátumové pole pre zápis roku platnosti spôsobu číslovania.
		- *Rozsah rokov* spôsob číslovania je platný v rozpätí dvoch zvolených rokov. Pri výbere tejto možnosti sa zobrazí ďalšie dátumové pole slúžiace na zápis konca platnosti spôsobu číslovania.
		- *Pretrvávajúce obdobie rokov* spôsob číslovania je platný od zvoleného roku po súčasnosť. Dostupné je len jedno dátumové pole pre zápis začiatku platnosti spôsobu číslovania. Pole pre zápis konca platnosti spôsobu číslovania je neaktívne.
- **Polia pre zápis rokov** (dátumové pole)
	- Polia slúžia na zápis rokov, počas ktorých bol daný spôsob číslovania platný. Prvé pole slúži na zápis začiatku platnosti, druhé pole na koniec platnosti. Druhé dátumové pole sa zobrazuje len v prípade potreby, v závislosti od **poľa intervalu**.
	- **Polia pre zápis rokov** predstavujú najjednoduchšiu formu dátumového poľa. Kliknutím do **polí pre zápis rokov** je možné zadať rok prostredníctvom modrého rámčeka, výberom cez zrolovanú ponuku alebo šípkami. Pre zvolenie aktuálneho roku nie je potrebné rok zadávať, stačí uložiť prázdny kalendár.

Vyplnené údaje v skupine polí **Spôsob číslovania** je potrebné pridať do záznamu prostredníctvom tlačidla *Pridať*. Ak sa v skupine polí nachádzajú údaje, ktoré sa nemajú zapísať, je možné ich hromadné vymazanie tlačidlom *Vyčistiť*. Ak sa zapísané údaje nepridajú tlačidlom **Pridať**, pri uložení, zapísaní alebo potvrdení sa zobrazí chybové hlásenie o nepridaných údajoch. Pri použití tejto skupiny polí musí byť vyplnené aspoň pole **Číslovanie sa skladá**.

<span id="page-15-0"></span>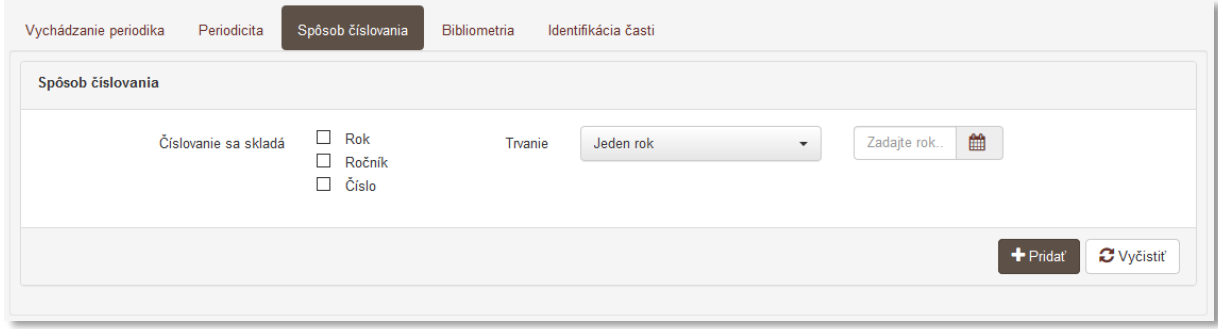

*Obrázok 11: Záložka Spôsob číslovania*

#### <span id="page-16-0"></span>1.5.4 Záložka Bibliometria

Záložka **Bibliometria** slúži na zápis metrík publikácie. Všetky polia na záložke **Bibliometria** vystupujú spoločne ako opakovateľná skupina polí.

- **Pole Indikátor** (výberové pole)
	- Pole slúži na výber indikátora, ktorého hodnota predstavuje bibliometriu publikácie. Dostupné sú štyri indikátory, konkrétne *Impact Factor*, *SNIP*, *SJR*, *CiteScopre, NordicList* a *AIS*.
- **Pole hodnoty indikátora** (jednoduché číselné pole)
	- Pole slúži na zápis hodnoty zvoleného indikátora.
	- **Pole hodnoty indikátora** akceptuje len číselné údaje na tri desatinné miesta.
- **Pole Rok** (dátumové pole)
	- Pole slúži na zápis roku, počas ktorého bola daná hodnota indikátora platná.
	- Pole **Rok** predstavuje najjednoduchšiu formu dátumového poľa. Kliknutím do poľa **Rok** je možné zadať rok prostredníctvom klávesnice zápisom do modrého rámčeka, výberom cez zrolovanú ponuku alebo šípkami. Pre zvolenie aktuálneho roku nie je potrebné rok zadávať, postačuje uložiť prázdny kalendár.

Vyplnené údaje v skupine polí **Bibliometria** je potrebné pridať do záznamu prostredníctvom tlačidla *Pridať*. Ak sa v skupine polí nachádzajú údaje, ktoré sa nemajú zapísať, je možné ich hromadné vymazanie tlačidlom *Vyčistiť*. Ak sa zapísané údaje nepridajú tlačidlom *Pridať*, pri uložení, zapísaní alebo potvrdení sa zobrazí chybové hlásenie o nepridaných údajoch. Pri použití tejto skupiny polí musia byť vyplnené jej všetky polia. Zároveň skupina polí **Bibliometria** podlieha kontrole na duplicity, ktorá neumožňuje pridať jeden indikátor v rovnakom roku viackrát. Hodnotu importovaných metrík nie je možné meniť.

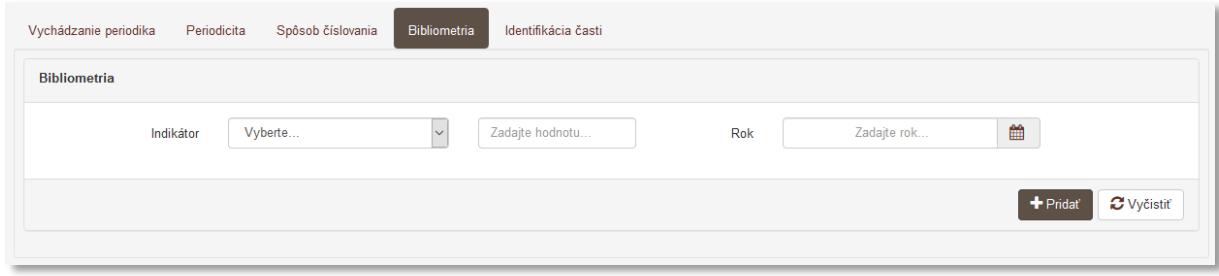

*Obrázok 12: Záložka Bibliometria*

#### <span id="page-16-2"></span><span id="page-16-1"></span>1.5.5 Záložka Kvartil

Záložka **Kvartil** slúži na zápis kvartilov publikácie. Všetky polia na záložke **Kvartil** vystupujú spoločne ako opakovateľná skupina polí.

- **Pole Rok** (dátumové pole)
	- Pole slúži na zápis roku, počas ktorého bola daná hodnota kvartilu platná.
	- Pole **Rok** predstavuje najjednoduchšiu formu dátumového poľa. Kliknutím do poľa **Rok** je možné zadať rok prostredníctvom klávesnice zápisom do modrého rámčeka, výberom cez zrolovanú ponuku alebo šípkami. Pre zvolenie aktuálneho roku nie je potrebné rok zadávať, postačuje uložiť prázdny kalendár.
- **Pole Zdroj** (výberové pole)
	- Pole slúži na výber zdroja alebo typu kvartilu, ktorého hodnota predstavuje zaradenie publikácie do kvartilu. Dostupné sú štyri zdroje, konkrétne *JIF*, *Scimago*, *AIS* a *JCI*.
- **Pole Vedný odbor** (výberové pole)
- Pole slúži na výber vedného odboru, v rámci ktorého bola publikácia zaradená do kvartilu.
- **Pole Hodnota** (výberové pole)
	- Pole slúži na výber hodnoty kvartilu. Dostupné sú hodnoty *Q1*, *Q2*, *Q3* a *Q4*.

Vyplnené údaje v skupine polí **Kvartil** je potrebné pridať do záznamu prostredníctvom tlačidla *Pridať*. Ak sa v skupine polí nachádzajú údaje, ktoré sa nemajú zapísať, je možné ich hromadné vymazanie tlačidlom *Vyčistiť*. Ak sa zapísané údaje nepridajú tlačidlom *Pridať*, pri uložení, zapísaní alebo potvrdení sa zobrazí chybové hlásenie o nepridaných údajoch. Pri použití tejto skupiny polí musia byť vyplnené jej všetky polia. Zároveň skupina polí **Bibliometria** podlieha kontrole na duplicity, ktorá neumožňuje pridať jeden kvartil v rovnakom vednom odbore za jeden rok viackrát. Za rôzne vedné odbory je možné zapísať viacero kvartilov za jeden rok. Hodnotu importovaných kvartilov nie je možné meniť.

#### <span id="page-17-0"></span>1.5.6 Záložka Identifikácia častí

Záložka **Identifikácia častí** slúži na zápis jednotlivých čísel publikácie. Umožňuje zápis riadnych čísel, mimoriadnych čísel a príloh k jednotlivým číslam. Čísla publikácie je možné pridávať aj prostredníctvom formulára **Článok**, na karte **Zdrojový dokument**. Takto pridané číslo sa automaticky zobrazí aj v samotnej publikácii. Všetky polia na záložke **Identifikácia častí** vystupujú spoločne ako opakovateľná skupina polí **Čísla / mimoriadne čísla**.

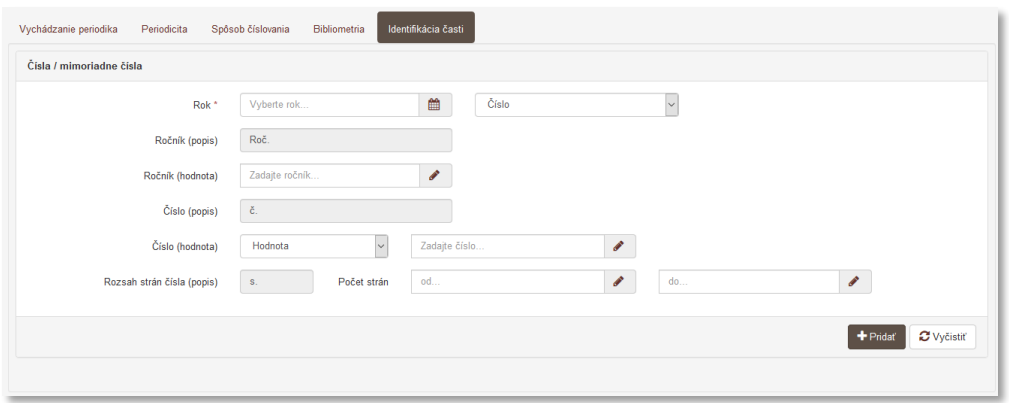

*Obrázok 13: Záložka Identifikácia častí*

- <span id="page-17-1"></span> **Pole Rok** (dátumové pole)
	- Pole slúži na zápis roku, v ktorom dané číslo publikácie vyšlo.
	- Pole **Rok** predstavuje najjednoduchšiu formu dátumového poľa. Kliknutím do poľa **Rok** je možné zadať rok prostredníctvom klávesnice zápisom do modrého rámčeka, výberom cez zrolovanú ponuku alebo šípkami. Pre zvolenie aktuálneho roku nie je potrebné rok zadávať, stačí uložiť prázdny kalendár.
- **Pole pre určenie typu čísla** (výberové pole)
	- Pole slúži na určenie typu zakladaného čísla publikácie. Dostupné sú dve možnosti, a to prednastavená možnosť *Číslo*, ktorá je určená pre riadne čísla publikácie a možnosť *Mimoriadne číslo* určená pre čísla mimo riadneho číslovania publikácie, ako sú napr. suplementárne čísla.
	- V prípade mimoriadneho čísla sa zobrazia **polia pre názvové údaje mimoriadneho čísla**.

**Polia pre názvové údaje mimoriadneho čísla** – pozostávajú z dvoch polí určených na zápis názvu a podnázvu mimoriadneho čísla. Zobrazujú sa len pre možnosť *Mimoriadne číslo* zvolenú v **poli pre určenie typu čísla**.

- **Pole Názov** (voľne editovateľné čísla)
	- Pole slúži na zápis názvu mimoriadneho čísla publikácie.
- **Pole pre podnázov** (voľne editovateľné čísla)
	- Polia slúžia na zápis podnázvu mimoriadneho čísla publikácie.

**Polia Ročník** – pozostávajú z dvoch polí, pričom len druhé pole je aktívne a umožňuje zápis hodnôt. Prvé pole slúži len na zobrazovanie formy zapísaných údajov.

- **Pole Ročník (popis)** (neaktívne pole)
	- Pole slúži na zobrazenie formy popisu ročníka, ktorá sa zobrazí v ISBD záznamu. V poli sa nachádza hodnota *Roč.*, ktorú nie je možné zmeniť, pole je neaktívne.
- **Pole Ročník (hodnota)** (rozšírené číselné pole)
	- Pole slúži na zápis ročníka daného čísla publikácie.
	- Pole **Ročník (hodnota)** umožňuje zapisovanie čísla v rímskom tvare alebo slovné vyjadrenie čísla. Rímske číslo je možné zapísať priamo do poľa, prepočet na číslo v arabskom tvare prebieha automaticky. Slovné vyjadrenie čísla je nutné zapísať do príslušného poľa, ktoré sa zobrazí po kliknutí na ikonu *ceruzka* na konci poľa **Ročník (hodnota)**. V takom prípade je potrebné uviesť aj číslo v arabskom tvare.

**Polia Číslo** – pozostávajú z troch alebo štyroch polí, v závislosti od konkrétneho čísla publikácie. Prvé pole v rámci polí **Číslo** nie je aktívne, slúži len na zobrazovanie formy zapísaných údajov.

- **Pole Číslo (popis)** (neaktívne pole)
	- Pole slúži na zobrazenie formy popisu čísla, ktorá sa zobrazí v ISBD záznamu. V poli sa nachádza hodnota *č.*, ktorú nie je možné zmeniť, pole je neaktívne.
- **Pole Číslo (hodnota)** (výberové pole)
	- Pole slúži na určenie samostatného čísla alebo dvojčísla. Dostupné sú dve možnosti, konkrétne možnosť *Hodnota*, ktorá sa vyberá pre samostatné číslo a možnosť *Rozsah* určená pre dvojčíslo.
- **Polia pre zápis čísla** (rozšírené číselné pole)
	- Polia slúžia na zápis poradia čísla publikácie. Ak je v poli **Číslo (hodnota)** vybraná možnosť *Hodnota*, dostupné je jedno **pole pre zápis čísla**. Ak je v poli **Číslo (hodnota)** vybraná možnosť *Rozsah*, dostupné sú dve **polia pre zápis čísla** určené pre zápis dvojčísla.
	- **Polia pre zápis čísla** umožňujú zapisovanie aj čísla v rímskom tvare alebo slovné vyjadrenie čísla. Rímske číslo je možné zapísať priamo do poľa, prepočet na číslo v arabskom tvare prebieha automaticky. Slovné vyjadrenie čísla je nutné zapísať do príslušného poľa, ktoré sa zobrazí po kliknutí na ikonu *ceruzka* na konci **polí pre zápis čísla**. V takom prípade je potrebné uviesť aj číslo v arabskom tvare.

Pre zápis čísla publikácie *Jún* sa v poli **Číslo (hodnota)** vyberie možnosť *Hodnota* a do jediného **poľa pre zápis čísla** sa zapíše názov čísla *Jún*. Prostredníctvom ikony *ceruzka* na konci tohto poľa je potrebné zapísať číslo v arabskom tvare, pre číslo *Jún* hodnota *6*. Ďalšie číslo publikácie *Júl-August* je možné zapísať do dvoch polí pre zápis čísla. V poli **Číslo (hodnota)** je potrebné vybrať možnosť *Rozsah*. Do prvého poľa sa zapíše *Júl*, do druhého poľa *August*. Zároveň je potrebné prostredníctvom ikony *ceruzka* zapísať aj číslo v arabskom tvare. Pre *Júl* sa zapíše číslo *7* a pre *August* číslo *8*.

<span id="page-18-0"></span>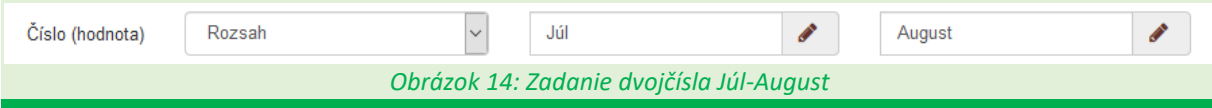

**Polia rozsahu strán čísla** – pozostávajú z troch polí, pričom prvé pole nie je aktívne a slúži len na zobrazovanie formy zapísaných údajov.

- **Pole Rozsah strán čísla (popis)** (neaktívne pole)
	- Pole slúži na zobrazenie formy popisu stránkovania čísla, ktorá sa zobrazí v ISBD záznamu. V poli sa nachádza hodnota *s.*, ktorú nie je možné zmeniť, pole je neaktívne.
- **Polia Počet strán** (rozšírené číselné polia)
	- Polia slúžia na zápis počtu strán celého čísla publikácie, neslúžia na zápis rozsahu článku v publikácii. Polia odporúčame vypĺňať najmä v prípade publikácií, ktorých číslovanie strán je pokračujúce v rámci viacerých čísel.
	- Polia **Počet strán** umožňujú zapisovanie aj čísla v rímskom tvare alebo slovné vyjadrenie čísla. Rímske číslo je možné zapísať priamo do poľa, prepočet na číslo v arabskom tvare prebieha automaticky. Slovné vyjadrenie čísla je nutné zapísať do príslušného poľa, ktoré sa zobrazí po kliknutí na ikonu *ceruzka* na konci polí **Počet strán**. V takom prípade je potrebné uviesť aj číslo v arabskom tvare.

Niektoré publikácie majú číslovanie strán pokračujúce v rámci viacerých čísel. Napr. číslo 1 vydané v roku 2018 má rozsah strán od 1 do 224. Číslo 2 vydané v roku 2018 má pokračujúci rozsah strán od 225 do 511.

Ak nie je celkový počet strán z čísla publikácie zrejmý, je možné do poľa **Slovné vyjadrenie čísla** zapísať počet strán v hranatých zátvorkách. Začiatok aj koniec rozsahu musí byť uvedený zvlášť v samostatných poliach nasledovne:

Začiatok číslovania strán čísla publikácie (od) - **Číslo v arabskom tvare**: *1* Začiatok číslovania strán čísla publikácie (od) - **Slovné vyjadrenie čísla**: *[1* Koniec číslovania strán čísla publikácie (do) - **Číslo v arabskom tvare**: *89* Koniec číslovania strán čísla publikácie (do) - **Slovné vyjadrenie čísla**: *89]* V ISBD záznamu sa zobrazí obsah poľa **Slovné vyjadrenie čísla**.

Vyplnené údaje v skupine polí **Čísla / mimoriadne čísla** je potrebné pridať do záznamu prostredníctvom tlačidla *Pridať*. Ak sa v skupine polí nachádzajú údaje, ktoré sa nemajú zapísať, je možné ich hromadné vymazanie tlačidlom *Vyčistiť*. Ak sa zapísané údaje nepridajú tlačidlom *Pridať*, pri uložení, zapísaní alebo potvrdení sa zobrazí chybové hlásenie o nepridaných údajoch. Pri použití tejto skupiny musí byť vyplnené aspoň pole **Rok**. Ďalšie polia je potrebné vyplniť v závislosti od spôsobu číslovania danej publikácie.

Jednotlivé čísla publikácie sa zoraďujú v rámci rokov, v ktorých boli publikované. Vždy je možné zobraziť len čísla jedného roku vydania. Čísla za ostatné roky vydania sú vtedy zbalené. Pre zobrazenie čísel iného roku vydania stačí na tento rok kliknúť (*príklad A*). Poradie čísel v rámci roku je možné meniť prostredníctvom ikony *smerová šípka* (*príklad B*). Mazanie jednotlivých čísel je možné prostredníctvom ikony kôš (*príklad C*). Nie je možné vymazať číslo publikácie, na ktoré je naviazaný článok. Upravenie čísla publikácie je možné kliknutím na jeho zápis s piktogramom ceruzka.

Prílohy sa viažu na konkrétne číslo publikácie, preto je pridávanie príloh možné len v zozname zapísaných čísel. Každá príloha vytváraná ako samostatné číslo musí byť podradená existujúcemu riadnemu alebo mimoriadnemu číslu. Kliknutím na tlačidlo **Pridať prílohu** sa zobrazí skupina polí nazvaná **Pridať prílohu** (*príklad D*). Obsahuje rovnaké polia ako skupina polí **Čísla / mimoriadne čísla** pre zápis mimoriadneho čísla. Pridaná príloha je v zozname čísel označená modrým rámčekom s textom *Príloha*. Mimoriadne číslo je označené zeleným rámčekom s textom *Mimoriadne číslo*. Riadne číslo je bez špeciálneho označenia (*príklad E*).

#### Centrum vedecko-technických informácií, Odbor pre hodnotenie vedy, Oddelenie pre hodnotenie publikačnej činnosti

Ak má príloha čísla iné ISSN ako publikácie, pod ktorý patrí, poprípade obsahuje ISBN, príloha sa vytvorí ako samostatný záznam a previaže sa s danou publikáciou prostredníctvom poľa **Príloha** na karte **Väzby**.

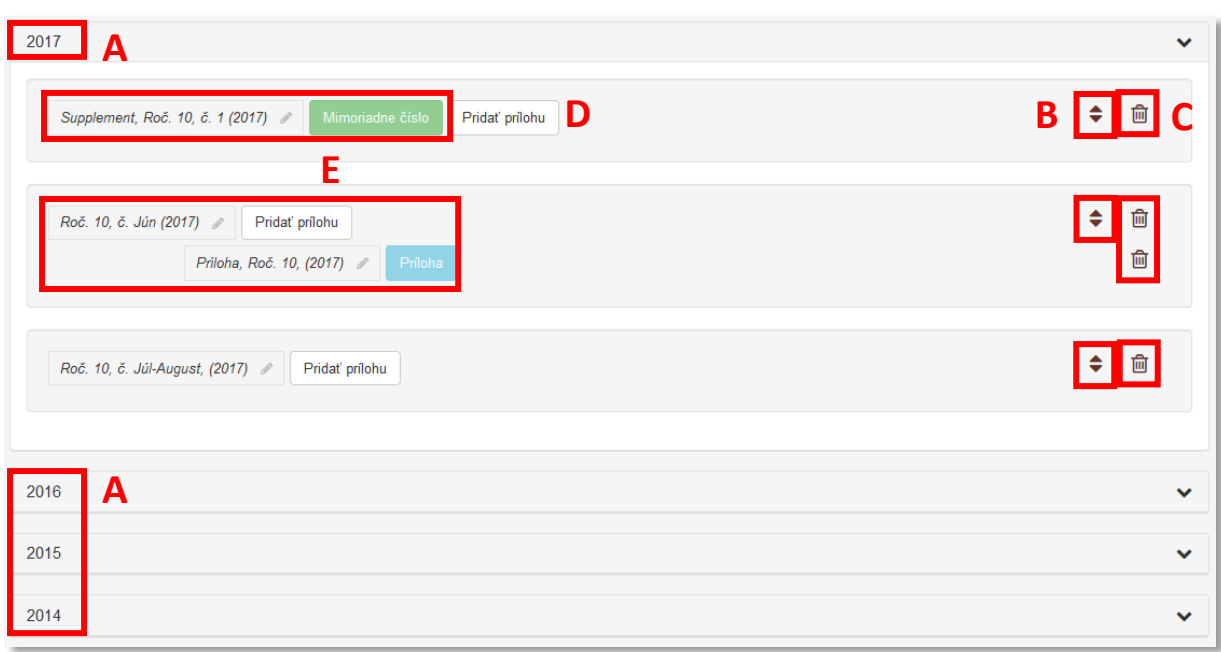

<span id="page-20-0"></span>*Obrázok 15: Zoznam čísel publikácie usporiadané podľa rokov vydania*

# <span id="page-21-0"></span>1.6 Karta Vecné údaje

Karta **Vecné údaje** obsahuje polia zamerané najmä na vecné spracovanie publikácie. Na karte sa nachádzajú polia pre zápis kľúčových slov, pole **Oblasť výskumu** a polia pre zápis študijného odboru, ktoré sú povinné pre záznamy vykazované v kategóriách EPC.

**Polia kľúčových slov** – pozostávajú z dvoch polí na určenie jazyka kľúčového slova a na zápis samotného kľúčového slova. **Polia kľúčových slov** sú opakovateľné.

- **Pole jazyka kľúčového slova** (výberové pole)
	- Pole slúži na výber jazyka, v ktorom bude kľúčové slovo zapísané. V prípade zápisu kľúčových slov bez vybraného jazyka sa kľúčové slová zapíšu pod neznámym jazykom. Dostupné sú preferované jazyky, pri ktorých sa predpokladá ich časté používanie. Ďalšie jazyky sú dostupné cez možnosť *viac*, ktorá umožňuje plnotextové vyhľadávanie jazykov.
- **Pole pre zápis kľúčového slova** (voľne editovateľné slovo)
	- Pole slúži na zápis samotného kľúčového slova. Zápis kľúčových slov je voľný, nie je viazaný na riadený slovník.

Zapísané kľúčové slová sa zaraďujú do skupín podľa zvoleného jazyka. V rámci jednej jazykovej skupiny je možné meniť poradie kľúčových slov kliknutím a držaním na kľúčovom slove a následne jeho potiahnutím na žiadanú pozíciu. Rovnakým spôsobom je možné meniť aj poradie samotných jazykových skupín kľúčových slov. Kliknutím na kľúčové slovo je umožnená jeho oprava, vymazanie kľúčového slova je možné kliknutím na ikonu *kôš*.

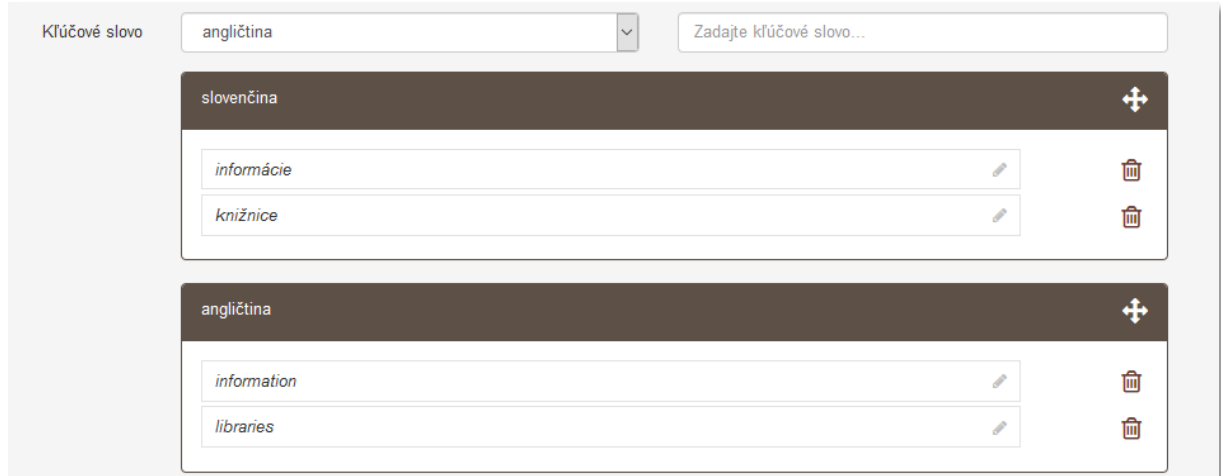

*Obrázok 16: Polia kľúčových slov*

- <span id="page-21-1"></span> **Pole Oblasť výskumu** (opakovateľné výberové pole)
	- Pole slúži na výber oblasti výskumu, v ktorej sa daná publikácia vykazuje.

**Polia Študijný odbor** pozostávajú z dvoch polí, prvé pole slúži na výber skupiny študijných odborov, druhé pole slúži na výber konkrétneho študijného odboru. **Polia Študijný odbor** sú opakovateľné.

- **Pole Študijný odbor** (výberové pole)
	- Pole slúži na výber skupiny študijných odborov.
- **Pole pre výber študijného odboru** (výberové pole)
	- Pole slúži na výber konkrétneho študijného odboru.

### <span id="page-22-0"></span>1.7 Karta Väzby

Karta **Väzby** obsahuje polia umožňujúce vzájomné preväzovanie záznamov v rôznych vzťahoch. Pre každý typ vzťahu je určené konkrétne pole, v rámci ktorého je dostupný užší výber typu väzby. Väzby medzi záznamami sa vytvárajú spätne automaticky, nie je preto potrebné vytvárať opačnú väzbu manuálne.

Niektoré typy väzieb sú párové, pri automatickom spätnom previazaní sa zvolí opačný typ väzby, ako bol zvolený používateľom, napr. pre väzby *preložené z* a *preložené ako* alebo *je prílohou* a *má prílohu*. Iné typy väzieb sú samostatné, automatickým spätným previazaním sa volí rovnaký typ väzby, ako zvolil používateľ, napr. väzba *iné súvisiace dielo*

**Polia na previazanie historicky súvisiacich záznamov** – pozostávajú z dvoch polí, prvé pole **História názvov** slúži na vyhľadanie historicky súvisiacej publikácie. Druhé pole sa zobrazí až po vyhľadaní záznamu určeného na previazanie, slúži na špecifikovanie väzby. **Polia na previazanie historicky súvisiacich záznamov** sú opakovateľné.

- **Pole História názvov** (voľne editovateľné pole s vyhľadávaním)
	- Pole slúži na vyhľadanie záznamu, ktorý sa má priviazať ako starý alebo nový názov publikácie.
	- V prípade nenájdenia požadovaného záznamu, pole **História názvov** neumožňuje založenie nového záznamu. Záznamy na previazanie je nutné založiť a z neho previazať opačnou väzbou, ako bolo pôvodne zamýšľané.
- **Polia Typ väzby** (výberové polia)
	- Polia slúžia na špecifikovanie väzby medzi previazanými záznamami. V prvom poli sú dostupné možnosti *predchádza* a *nasleduje*. Druhé výberové slúži na presnejšie zadefinovanie väzby medzi záznamami, dostupné sú možností *nahrádza*, *predtým ako*, *nahrádza* alebo *bol nahradený*, *pokračuje ako*, *absorbovaný do* a pod.
	- Polia **Typ väzby** sa zobrazujú na samostatnom okne až po vyhľadaní záznamu na previazanie.

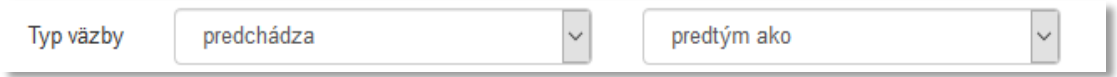

*Obrázok 17: Typ väzby "predchádza" – "predtým ako"*

<span id="page-22-1"></span>**Polia na previazanie súvisiacich záznamov** – pozostávajú z dvoch polí, prvé pole **Súvisí s** slúži na vyhľadanie súvisiacej publikácie. Druhé pole sa zobrazí až po vyhľadaní záznamu určeného na previazanie, slúži na špecifikovanie väzby. **Polia na previazanie súvisiacich záznamov** sú opakovateľné.

- **Pole Súvisí s** (voľne editovateľné pole s vyhľadávaním)
	- Pole slúži na vyhľadanie záznamu, ktorý sa má priviazať ako súvisiaca publikácia.
	- V prípade nenájdenia požadovaného záznamu pole **Súvisí s** neumožňuje založenie nového záznamu. Záznam na previazanie je nutné založiť a z neho previazať opačnou väzbou, ako bolo pôvodne zamýšľané.
- **Pole Typ väzby** (výberové pole)
	- Pole slúži na špecifikovanie väzby medzi previazanými záznamami. Dostupné sú možnosti *iné vydanie na tom istom nosiči*, *iné vydanie na inom nosiči*, *preložené ako*, *preložené z* a pod. Zvolená možnosť sa vzťahuje na záznam vyhľadaný cez pole **Súvisí s**.

- Pole **Typ väzby** sa zobrazí na samostatnom okne až po vyhľadaní záznamu na previazanie.

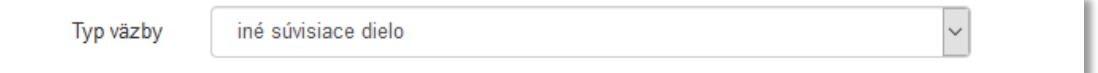

*Obrázok 18: Typ väzby "iné súvisiace dielo"*

<span id="page-23-0"></span>**Polia na previazanie príloh** – pozostávajú z dvoch polí, prvé pole **Príloha** slúži na vyhľadanie prílohy alebo publikácie obsahujúcu prílohu. Druhé pole sa zobrazí až po vyhľadaní záznamu určeného na previazanie, slúži na špecifikovanie väzby. **Polia na previazanie príloh** sú opakovateľné.

- **Pole Príloha** (voľne editovateľné pole s vyhľadávaním)
	- Pole slúži na vyhľadanie záznamu, ktorý sa má priviazať ako príloha alebo ako publikácia obsahujúca prílohu.
	- V prípade nenájdenia požadovaného záznamu pole **Príloha** neumožňuje založenie nového záznamu. Záznamy na previazanie je nutné založiť a z neho previazať opačnou väzbou, ako bolo pôvodne zamýšľané.
- **Pole Typ väzby** (výberové pole)
	- Pole slúži na špecifikovanie väzby medzi previazanými záznamami. Dostupné sú dve možnosti, konkrétne *je prílohou* a *má prílohu*. Zvolená možnosť sa vzťahuje na editovaný záznam, nie na záznam vyhľadaný cez pole **Príloha**.
	- Pole **Typ väzby** sa zobrazí na samostatnom okne až po vyhľadaní záznamu na previazanie.

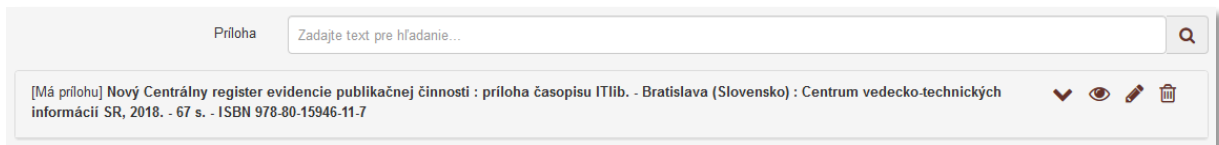

#### *Obrázok 19: Vytvorená väzba na prílohu*

<span id="page-23-1"></span>Prostredníctvom polí **na previazanie príloh** sa do záznamu publikácie pridávajú prílohy, ktoré majú iné ISSN ako má samotná publikácia alebo majú ISBN. Ak má príloha publikácie rovnaké ISSN, pridá sa do záznamu publikácie prostredníctvom tlačidla *Pridať prílohu* na karte **Údaje o periodicite** a záložke **Identifikácia častí** ku konkrétnemu číslu publikácie.

### <span id="page-24-0"></span>1.8 Karta Doplňujúce údaje

Karta **Doplňujúce údaje** obsahuje polia určené najmä na vytváranie väzieb na ďalšie entity a na pridávanie poznámok a doplňujúcich údajov.

**Polia príslušnosti v databázach** – pozostávajú z poľa **Databáza,** tlačidla *Identifikátory v externých databázach* a zo **skupiny polí pre väzbu na databázu**. Skupina polí sa zobrazí až po vyhľadaní konkrétnej databázy. **Polia príslušnosti v databázach** sú opakovateľné.

- **Pole Databáza** (voľne editovateľné pole s vyhľadávaním)
	- Pole slúži na vyhľadanie externej databázy, v ktorej je publikácia evidovaná.
	- Ak sa hľadaná databáza v *CREPČ 2* nenachádza, je možné o jej vytvorenie požiadať pracovníka *OHPČ CVTI SR*.

Prostredníctvom tlačidla *Identifikátory v externých databázach* je možné automaticky získať identifikátory z externých databáz *Current Contents Connect*, *Web of Science Core Collection* a *Scopus.* 

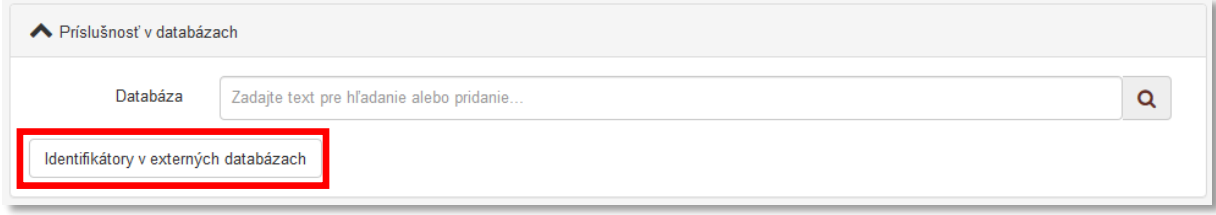

<span id="page-24-1"></span>*Obrázok 20: Pole Databáza určené na vytváranie väzieb medzi záznamom a databázou a tlačidlo Identifikátory v externých databázach*

**Skupina polí pre väzbu na databázu** – pozostáva z troch polí určených na označenie záznamu ako čakateľa na zaradenie do externej databázy, z poľa na zápis identifikátora používaného v danej externej databáze a z poľa pre URL adresu záznamu v danej externej databáze. Zobrazí sa až po vyhľadaní konkrétnej databázy. **Skupina polí pre väzbu na databázu** nie je opakovateľná v rámci väzby na jednu databázu, zobrazuje sa ale pre každú databázu zvlášť.

- **Pole Čakateľ na databázu** (zaškrtávacie pole)
	- Pole slúži na označenie záznamu príznakom *Čakateľ na databázu*. Za čakateľa na databázu sa považujú publikácie, ktoré ešte nie sú registrované vo zvolených externých databázach, ale čakajú na schválenie.
	- Podľa poľa **Čakateľ na databázu** je možné vyhľadávať záznamy v *CREPČ 2*.
- **Pole Id v databáze** (voľne editovateľné pole)
	- Pole slúži na zápis identifikátora, pod ktorým je publikácia evidovaná v externej databáze.
	- Pole **Id v databáze** vo formulári *Seriál* nie je povinné pre žiadne externé databázy*.*
- **Pole URL adresa** (voľne editovateľné pole)
	- Pole slúži na zápis konkrétnej URL adresy záznamu evidovaného v externej databáze. V prípade publikácie s DOI sa po overení jej prítomnosti v externej databáze doplní URL adresa automaticky.
	- Pole **URL adresa** je kontrolované na správnosť zadanej URL adresy.

**Skupinu polí pre väzbu na databázu** je potrebné potvrdiť prostredníctvom tlačidla *Uložiť zmeny*, aj keď nebolo použité ani jedno pole zo skupiny polí. Tým sa v zázname pridá väzba na databázu vyhľadanú prostredníctvom poľa **Databáza**. Ak je zadaný identifikátor v databáze, pole **Čakateľ na databázu** nie je dostupné. Pri označení poľa **Čakateľ na databázu** sa deaktivuje pole **Id v databáze**.

Centrum vedecko-technických informácií, Odbor pre hodnotenie vedy, Oddelenie pre hodnotenie publikačnej činnosti

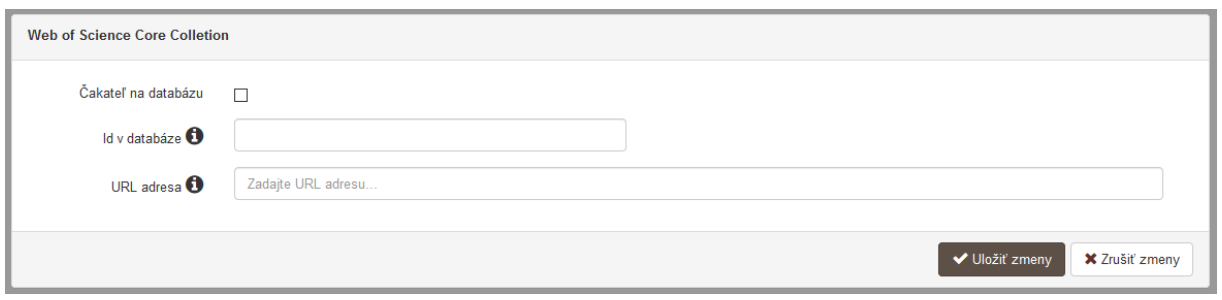

*Obrázok 21: Skupina polí pre väzbu na databázu*

<span id="page-25-0"></span>V prípade externých databáz *Current Contents Connect*, *Web of Science Core Collection* a *Scopus* nie je potrebné vytvárať väzbu na databázu manuálne. Prostredníctvom tlačidla Identifikátory v externých databázach je možné spustiť overenie záznamu na prítomnosť v týchto externých databázach, vďaka čomu sa automaticky vytvoria väzby s doplnením všetkých dostupných údajov.

- **Pole Cieľová skupina** (opakovateľné voľne editovateľné pole)
	- Pole slúži na zápis skupín, ktorým je publikácia určená.
	- Stlačením klávesy *ENTER* alebo kliknutím mimo pole sa zadaná hodnota zapíše. Pri zápise viacerých cieľových skupín odporúčame každú cieľovú skupinu zapisovať samostatne.
- **Pole Podujatie** (opakovateľné voľne editovateľné pole s vyhľadávaním)
	- Pole slúži na vyhľadanie podujatia, na ktorom bola publikácia uvedená.
	- Ak sa hľadané podujatie v *CREPČ 2* nenachádza, prostredníctvom možnosti *Pridať návrh na vytvorenie podujatia* je možné vytvoriť nové podujatie bez nutnosti prerušiť vytváranie záznamu. Pri vytváraní podujatia cez formulár záznamu je možné vytvoriť len *konkrétne podujatia*, *hlavné záhlavie* podujatia je možné vytvoriť až dodatočne.

**Polia URL adresy** – pozostávajú z dvoch polí, prvé pole je určené na zápis samotnej URL adresy a druhé pole na zápis popisu URL adresy. **Polia URL adresy** sú opakovateľné.

- **Pole URL adresa** (voľne editovateľné pole)
	- Pole slúži na zápis konkrétnej URL adresy. V prípade online publikácie sa odporúča uviesť jej URL adresu.
	- Pole **URL adresa** obsahuje predvyplnenú hodnotu *http://*, URL adresu je však možné zadať aj bez tejto hodnoty.
- **Pole pre popis URL adresy** (voľne editovateľné pole)
	- Pole slúži na zápis popisu URL adresy, jej názvu alebo titulu. V detaile sa zobrazuje namiesto samotnej URL adresy. Pri vkladaní URL adresy nie je **pole pre popis URL adresy** povinné.

Vyplnené údaje v **poliach URL adresy** je potrebné pridať do záznamu prostredníctvom ikony *plus*. Samotné pole **URL adresa** je kontrolované na správnosť zadanej URL adresy. Adresa je akceptovaná s vyplnenou hodnotou *http://* aj bez nej, rovnako aj s uvedeným alebo neuvedeným *www*. Kliknutím na ikonu *odkaz na URL adresu* vo formulári alebo v detaile na samotnú URL adresu alebo jej popis sa otvorí na novej karte internetového prehliadača zadaná internetová stránka.

<span id="page-25-1"></span>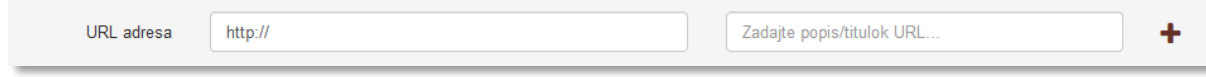

*Obrázok 22: Polia URL adresy*

**Polia zdroja informácií** – pozostávajú z dvoch polí, prvé pole je určené na zápis samotného zdroja informácií, druhé pole slúž na popis tohto zdroja informácií. **Polia zdroja informácií** sú opakovateľné.

- **Pole Zdroj informácií** (voľne editovateľné pole)
	- Pole slúži na zápis zdroja informácií, z ktorého sa pri zakladaní záznamu čerpali informácie.
- **Pole pre popis zdroja informácií** (voľne editovateľné pole)
	- Pole slúži na zápis popisu zdroja informácií. Pri vkladaní zdroja informácií nie je **pole pre popis zdroja informácií** povinné.

Vyplnené údaje v **poliach zdroja informácií** je potrebné pridať do záznamu prostredníctvom ikony *plus*. Pri zadaní URL adresy do poľa **Zdroj informácií** je možné internetovú stránku zobraziť na novej karte prehliadača rovnako ako v prípade poľa **URL adresa**. V detaile sa zdroj informácií vždy zobrazuje aj so svojím popisom.

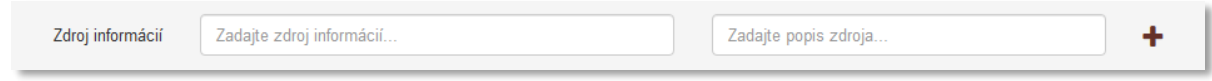

*Obrázok 23: Polia zdroja informácií*

<span id="page-26-0"></span>**Polia poznámky** – pozostávajú z poľa určeného pre zápis konkrétnej poznámky a z poľa pre zverejnenie poznámky. **Polia poznámky** sú opakovateľné.

- **Pole Poznámka** (voľne editovateľné pole)
	- Pole slúži na zápis doplňujúcich poznámok, pre ktoré nie je dostupné iné pole.
- **Pole Zverejnená** (zaškrtávacie pole)
	- Pole je určené na zverejnené poznámky. Nezverejnená poznámka nie je viditeľná pre neprihlásených používateľov.
	- Pole **Zverejnená** sa zobrazí až po pridaní poznámky.

Vyplnené údaje v poli **Poznámka** je potrebné pridať do záznamu prostredníctvom ikony *plus*, klávesom *ENTER* je možné zapísať nový odstavec poznámky. Veľkosť poľa **Poznámka** a pridaných poznámok je možné meniť prostredníctvom ikony v pravom dolnom rohu.

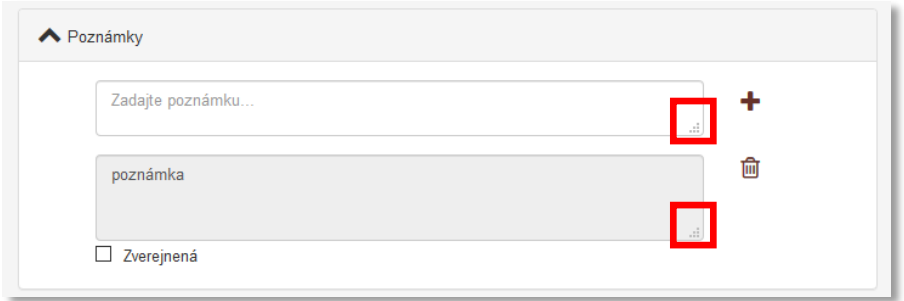

*Obrázok 24: Zmena veľkosti poľa Poznámka*

<span id="page-26-1"></span>**Polia Dokumentácia/prílohy** – pridávanie príloh je umožnené dvoma spôsobmi. Prvým spôsobom je možný výber súboru z počítača používateľa. Pozostáva z tlačidla pre pridanie prílohy a zo skupiny polí pre pomenovanie prílohy a jej zverejnenie. Skupina polí sa zobrazuje až po výbere konkrétneho súboru. Druhým spôsobom je možné vložiť URL adresu online súbor a popis prílohy. Pridávanie **príloh** je možné opakovane.

#### **Pridanie prílohy ako súboru:**

#### **Tlačidlo Pridať prílohu**

- Tlačidlo slúži na pridanie príloh do záznamu. Kliknutím na tlačidlo sa otvorí okno so skupinou polí pre pridanie prílohy.

**Skupina polí pre pridanie prílohy** – pozostáva z dvoch polí pre zápis názvu prílohy a jej zverejnenie a z tlačidla pre pridanie prílohy vo formáte PDF.

- **Pole Popis** (voľne editovateľné pole)
	- Pole slúži na zápis názvu prílohy, ktorý sa bude zobrazovať v detaile.
- **Pole Zverejniť prílohu** (zaškrtávacie pole)
	- Pole slúži na zverejnenie prílohy. Pri zverejňovaní príloh je nutné brať do úvahy autorský zákon. Nezverejnená príloha nie je viditeľná pre neprihlásených používateľov.
	- Zverejnenie prílohy je možné zmeniť aj dodatočne prostredníctvom ikony *odomknutý zámok* alebo *zamknutý zámok* pri pridanej prílohe.
- **Tlačidlo Zvoľte súbor**
	- Tlačidlo slúži na výber súboru, ktorý je potrebné vložiť do CREPČ 2, kliknutím na tlačidlo *Zvoľte súbor* sa otvorí prehliadač počítača, prostredníctvom ktorého je možné vybrať konkrétny súbor.
	- Vybraný súbor sa do CREPČ 2 vloží kliknutím na tlačidlo *Nahrať prílohu*, následne je možné pridať ďalší súbor. Kliknutím na možnosť *Zrušiť* sa **skupina polí pre pridanie prílohy** zavrie.

#### **Pridanie prílohy ako URL adresa:**

- **Pole Link prílohy** (voľne editovateľné pole)
	- Pole slúži na zápis trvalej URL adresy podkladov vo forme PDF súboru. URL adresa vydavateľa a pod. nie je akceptovaná ako plnohodnotné podklady pre záznamy kategórii A1.
	- Pole **Link prílohy** obsahuje predvyplnenú hodnotu *http://*, URL adresu je však možné zadať aj bez tejto hodnoty.
- **Pole pre popis linku prílohy** (voľne editovateľné pole)
	- Pole slúži na zápis popisu linku prílohy. Pri vkladaní linku prílohy nie je **pole pre popis linku prílohy** povinné.

Vyplnené údaje pre **pridanie prílohy ako URL adresy** je potrebné pridať do záznamu prostredníctvom ikony *plus*. Samotné pole **Link prílohy** je kontrolované na správnosť zadanej URL adresy. Adresa je akceptovaná s vyplnenou hodnotou *http://* aj bez nej, rovnako aj s uvedeným alebo neuvedeným *www.* Pri zadaní URL adresy do poľa **Link prílohy** je možné internetovú stránku zobraziť na novej karte prehliadača rovnako ako v prípade poľa **URL adresa**. V detaile sa namiesto URL adresy zobrazuje zadaný popis linku prílohy.

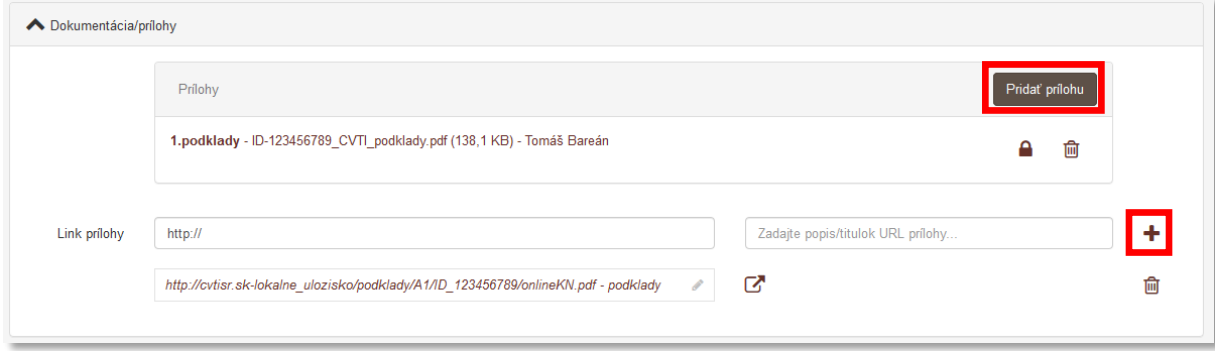

<span id="page-27-0"></span>*Obrázok 25: Pridávanie príloh a zmena zverejnenia prílohy*

# <span id="page-28-0"></span>1.9 Karta Administrácia

Karta **Administrácia** obsahuje polia zamerané na komunikáciu medzi školami a medzi školami a CVTI SR.

**Polia pre návrhy na úpravu** – pozostávajú z dvoch polí, z poľa pre zápis konkrétneho návrhu na úpravu a z poľa, ktorým sa návrhy na úpravu označujú ako vyriešené. **Polia pre návrhy na úpravu** sú opakovateľné.

- **Pole Návrh na úpravu** (voľne editovateľné pole)
	- Pole slúži na komunikáciu medzi vysokými školami alebo medzi vysokými školami a CVTI SR. Prostredníctvom návrhu na úpravu môžu používatelia, ktorí nemajú právo opraviť chybný záznam, upozorniť na chybu používateľov, ktorí toto právo majú.
	- Návrhy na úpravu je možné pridávať aj prostredníctvom detailov a zoznamov záznamov.
- **Pole Vyriešený** (zaškrtávacie pole)
	- Pole slúži na označenie vyriešených návrhov na úpravu. Vyriešené návrhy na úpravu sa nezobrazujú v detaile záznamu. Pole **Vyriešený** sa zobrazuje až po pridaní návrhu na úpravu a opätovnom vstúpení do formulára záznamu.
- **Pole Komentáre** (opakovateľné voľne editovateľné pole)
	- Pole slúži na komunikáciu medzi vysokými školami alebo medzi vysokými školami a CVTI SR. Používajú sa najmä na dohadovanie detailov evidencie záznamov a iné.
	- Komentáre je možné pridávať aj prostredníctvom detailov.

### <span id="page-29-0"></span>1.10 Karta História záznamu

Karta **História záznamu** obsahuje tabuľku so zaznamenanými zmenami, ktoré boli v zázname vykonané. Vďaka histórii záznamu je možné určiť dátum, čas a používateľa, ktorý vykonal zmeny v sledovaných poliach záznamu.

**Tabuľka História záznamu** – v tabuľke sú zobrazené všetky zmeny záznamu. Za zmenu záznamu sa považuje každé uloženie, zapísanie, potvrdenie alebo verifikovanie záznamu. Jednotlivé položky v tabuľke sú usporiadané od najnovšej zmeny po najstaršiu.

- **Stĺpec Dátum a čas**
	- Zobrazuje sa dátum a čas, kedy bol záznam zmenený.
- **Stĺpec Spracovateľ**
	- Zobrazuje sa meno, priezvisko a e-mailová adresa používateľa, ktorý danú zmenu vykonal. Kliknutím na meno používateľa sa otvorí nové okno e-mailového klienta, prostredníctvom ktorého je možné danému používateľovi poslať e-mail.
- **Stĺpec Akcia**
	- Zobrazuje sa druh akcie, ktorý bola v zázname vykonaný. V stĺpci sa zobrazujú hodnoty ako *Vloženie záznamu*, *Zmena záznamu* alebo *Zmena sledovaných údajov*.
- **Stĺpec Kód kategórie**
	- Pre záznamy vytvorené prostredníctvom formulára *Seriál* je stĺpec **Kód kategórie** prázdny.
- **Stĺpec Štátna dotácia**
	- Pre záznamy vytvorené prostredníctvom formulára *Seriál* je stĺpec **Štátna dotácia** prázdny.
- **Stĺpec ISBD**
	- Zobrazuje sa ISBD záznamu, prostredníctvom ktorého je možné zistiť konkrétne zmeny vykonané v zázname.

# <span id="page-30-0"></span>Zoznam obrázkov

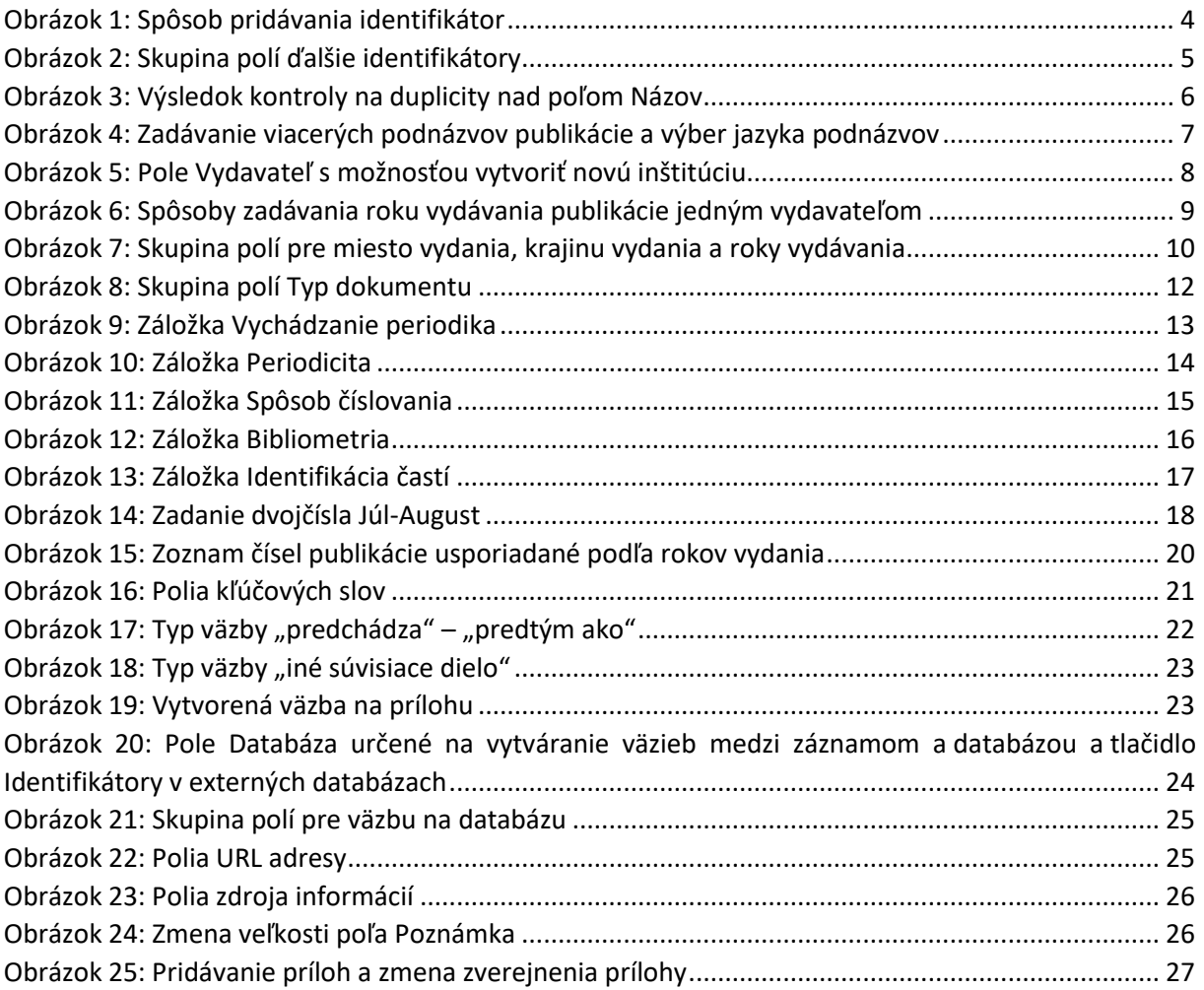

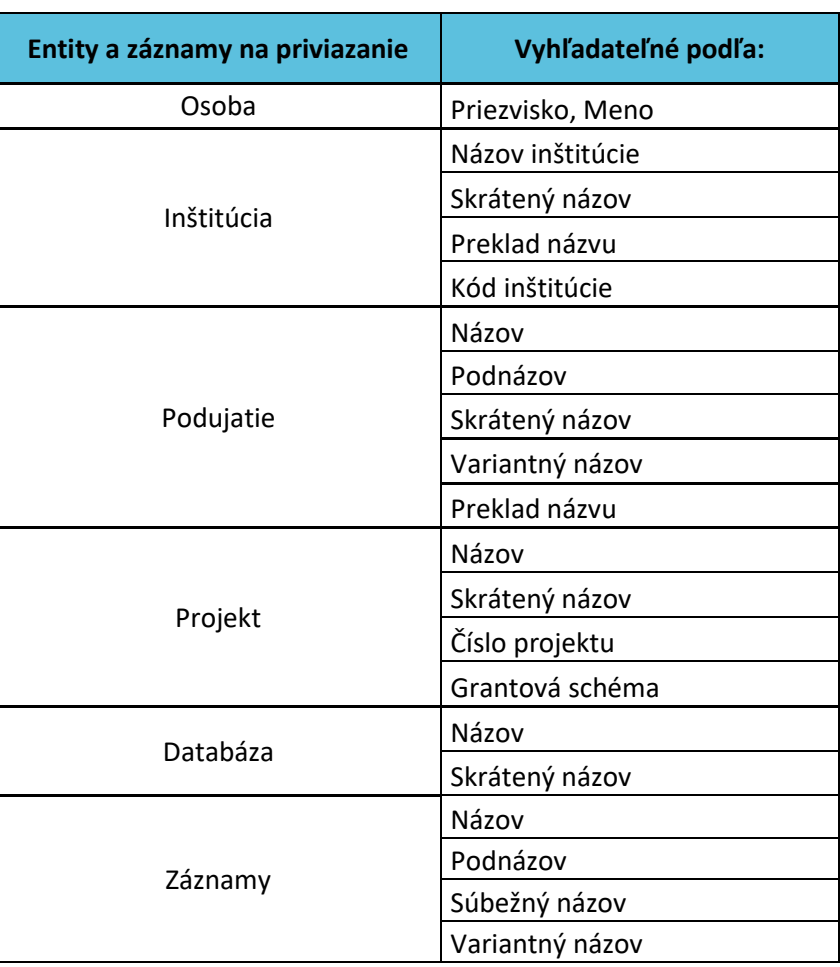

# <span id="page-31-0"></span>Príloha 1 – vyhľadateľnosť entít a záznamov podľa polí

Polia určené na vytváranie väzieb medzi záznamami a entitami (voľne editovateľné polia s vyhľadávaním) vyhľadávajú spôsobom *Všetky slová*. Pri tomto spôsobe hľadania nie je dôležité používať diakritiku, rozlišovať veľké a malé písmená alebo dodržiavať slovosled v názvoch hľadaných entít alebo záznamov. Posledné zadané slovo nie je nutné uviesť celé.

V prípade hľadania entít okrem osôb alebo záznamov je potrebné do príslušného vyhľadávacieho poľa zadať hodnotu len z jedného poľa. Nie je možné napr. pre vyhľadanie inštitúcie ako vydavateľa zadať do poľa **Vydavateľ** názov inštitúcie a zároveň skrátený názov. V takomto prípade je pre nájdenie požadovanej inštitúcie možné zadať len názov inštitúcie, poprípade len jej kód alebo len skrátený názov. Vyhľadávanie prebieha vždy len na základe jedného poľa hľadanej entity alebo záznamu.